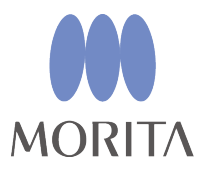

The New Movement in Endodontics

**Апекслокатор, подготовка канала и световое отверждение**

**DENTA DORT ZX** 

# **Модуль подготовки канала и светового отверждения**

**(OTR-совместимый)**

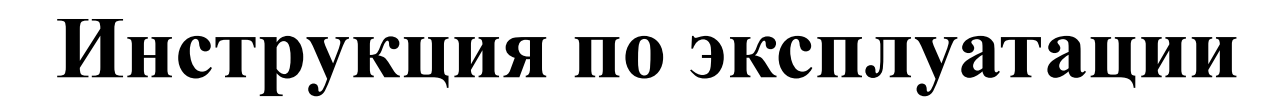

\* Модуль подготовки канала DENTAPORT ZX и светового отверждения (совместимый с функцией Optimum Torque Reverse) должен быть подключен к модулю апекслокатора DENTAPORT ZX, который продается отдельно. Данное устройство нельзя использовать отдельно.

Это руководство предназначено для модуля подготовки канала и светового отверждения (OTR-совместимого). Для измерения канала см. руководство для модуля апекслокатора.

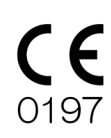

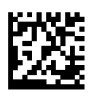

Благодарим за покупку модуля подготовки канала и светового отверждения DENTAPORT ZX (OTR-совместимого).

Для обеспечения максимальной безопасности и оптимальных технических характеристик основательно ознакомьтесь с данным руководством, уделяя особое внимание предупреждениям и примечаниям, до использования устройства. Храните руководство под рукой, чтобы незамедлительно обращаться к нему по мере необходимости. В этом руководстве содержится важная информация о безопасности.

Для ознакомления с информацией о гарантии на данное изделие отсканируйте приведенный ниже QR-код и посетите наш сайт.

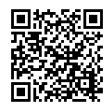

- Срок службы DENTAPORT ZX составляет 6 лет (согласно данным, указанным при самосертификации) со дня установки при условии регулярного и надлежащего проведения осмотра и технического обслуживания.
- J. MORITA MFG. CORP. будет предоставлять сменные детали и сможет обеспечить ремонт изделия в течение 10 лет с момента снятия изделия с производства. В течение этого периода мы будем поставлять запасные части и ремонтировать изделие.

# Содержание

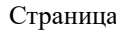

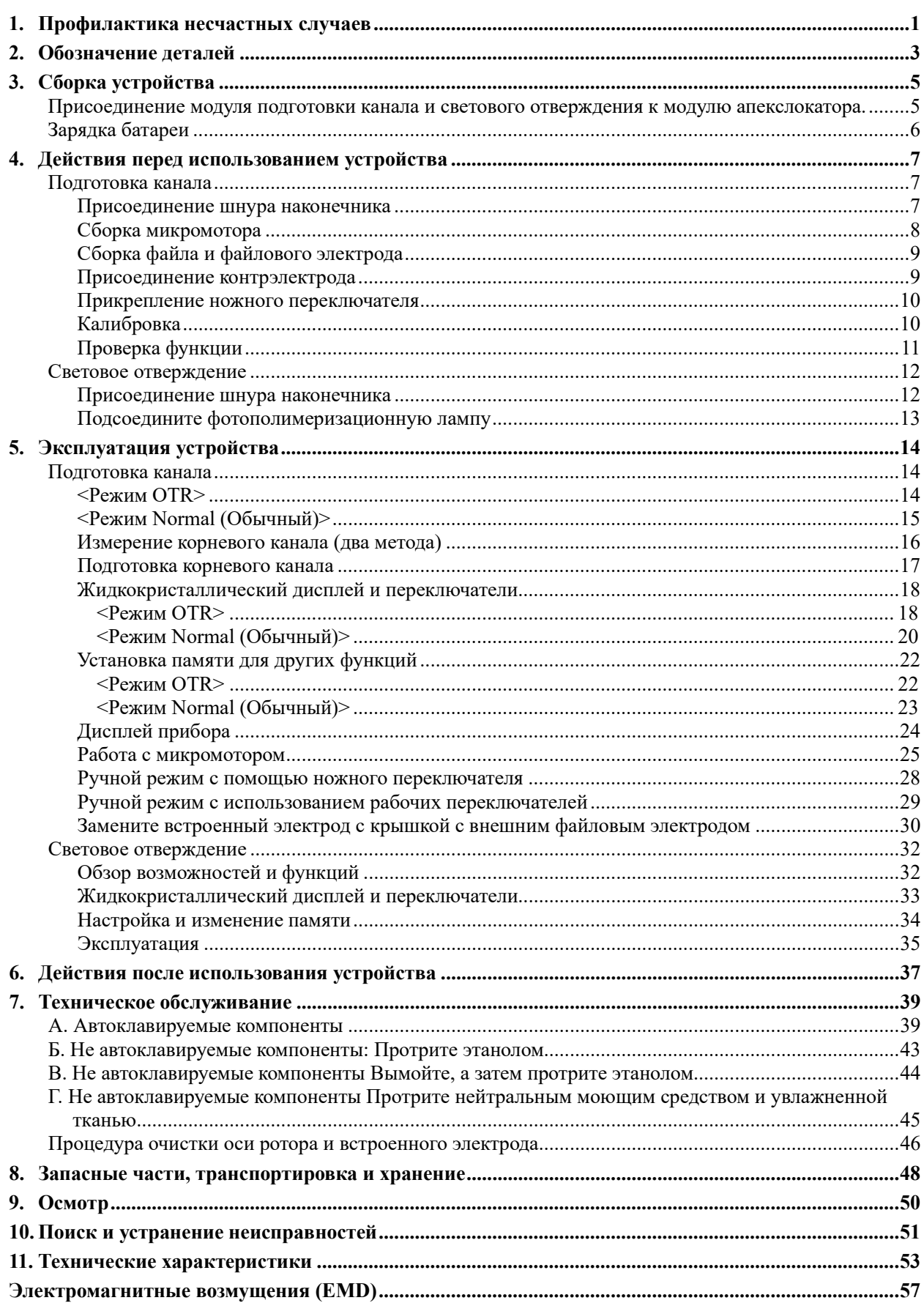

# <span id="page-4-0"></span>**1. Профилактика несчастных случаев**

Большинство проблем, связанных с эксплуатацией и техническим обслуживанием, проистекают из недостаточно внимательного соблюдения основополагающих мер предосторожности и неспособности предусмотреть возможность возникновения несчастного случая.

Наилучшими способами избежать проблем и несчастных случаев являются предусмотрение возможности возникновения угрозы и эксплуатация устройства в соответствии с рекомендациями изготовителя.

Для начала внимательно ознакомьтесь со всеми мерами предосторожности и инструкциями касательно техники безопасности и профилактики несчастных случаев; в дальнейшем осуществляйте эксплуатацию с предельной осторожностью, чтобы предотвратить поломку оборудования или получение телесных повреждений.

Примите во внимание значение следующих символов и надписей:

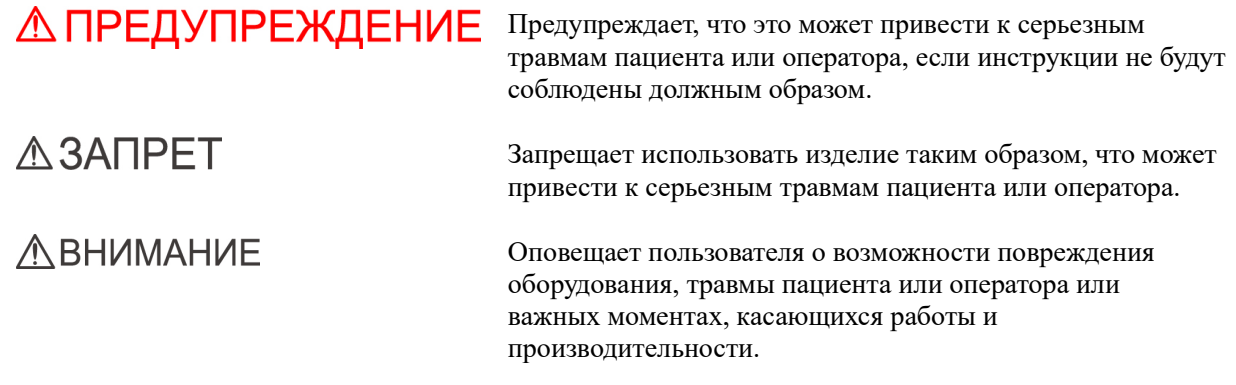

Пользователь (т. е. лечебное учреждение, клиника, больница и т. п.) несет ответственность за управление, техническое обслуживание и использование медицинских устройств.

**Данное оборудование запрещается использовать в целях, не имеющих отношения к его прямому назначению.**

#### **Порядок действий в случае аварии**

Если возникла чрезвычайная ситуация, запрещается использовать DENTAPORT ZX до тех пор, пока квалифицированный и обученный техник, уполномоченный производителем, не завершит ремонт.

#### **Требования к оператору**

Данное оборудование разрешается использовать только стоматологам и другим специалистам, имеющим законную лицензию.

#### **Категория пациентов**

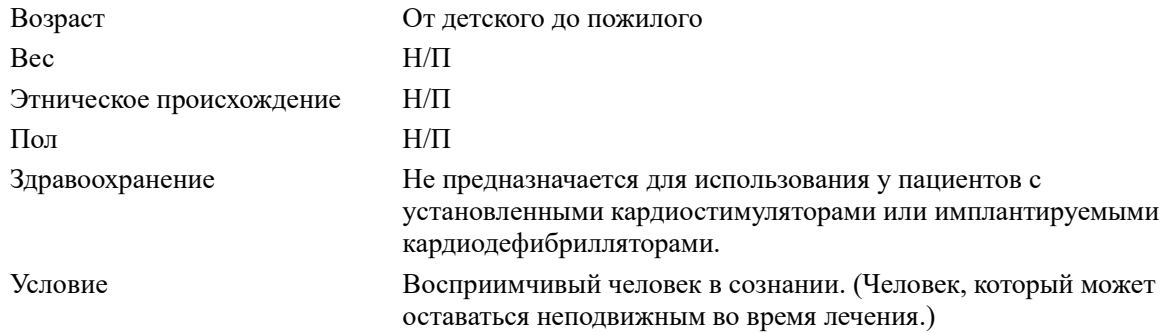

# $\triangle$  BHUMAHUE

•*Это оборудование не рекомендуется для детей младше 12 лет.*

# ∆ ПРЕДУПРЕЖДЕНИЕ

- *Модификация данного оборудования не допускается.*
- *Данное устройство запрещается подключать к любым другим аппаратам или системам либо использовать вместе с ними. Его нельзя использовать как интегрированный компонент любого другого аппарата или системы. J. MORITA MFG. CORP. не несет ответственности за несчастные случаи, повреждения оборудования, травмы и любые другие негативные последствия, возникшие вследствие игнорирования данного запрета.*
- *Следите за тем, чтобы не травмировать пальцы при вставке или извлечении файлов.*
- *Не используйте поврежденные держатели файлов; точное измерение невозможно при использовании поврежденного держателя файла.*
- *Если непрерывный звуковой сигнал слышен, когда основной выключатель POWER (Питание) включен, а операции не выполняются, некоторые электрические детали могут быть неисправны. Не используйте устройство и отправьте его в компанию J. MORITA OFFICE для ремонта.*
- *При выполнении эндодонтического лечения необходимо использовать коффердам.*

# $\triangle$  3ANPET

- *Запрещается использовать данное устройство у пациентов с установленным электрокардиостимулятором.*
- *Запрещается использовать данное устройство в операционной.*
- *Заблокированные каналы не могут быть точно измерены.*
- *Данное устройство запрещается подключать к любым другим аппаратам или системам либо использовать вместе с ними. Его нельзя использовать как интегрированный компонент любого другого аппарата или системы. J. MORITA MFG. CORP. не несет ответственности за несчастные случаи, повреждения оборудования, травмы и любые другие негативные последствия, возникшие вследствие игнорирования данного запрета.*
- *Устройства освещения, такие как люминесцентные лампы и устройство для просмотра пленок, в которых используется инвертор, могут привести к тому, что DENTAPORT ZX будет работать с ошибками. Запрещается использовать DENTAPORT ZX рядом с такими устройствами.*
- *Электромагнитные помехи могут привести к работе устройства в непредусмотренном и беспорядочном и режиме, который может представлять опасность. Сотовые телефоны, приемопередающие устройства, пульты дистанционного управления и все прочие устройства, передающие электромагнитные волны, в пределах строения следует отключать.*
- *Не выполняйте техническое обслуживание во время использования инструмента для лечения.*

# <span id="page-6-0"></span>**2. Обозначение деталей**

Модуль подготовки канала и светового отверждения используется в качестве мотора низкого напряжения и в качестве базового блока для других электронных стоматологических устройств.

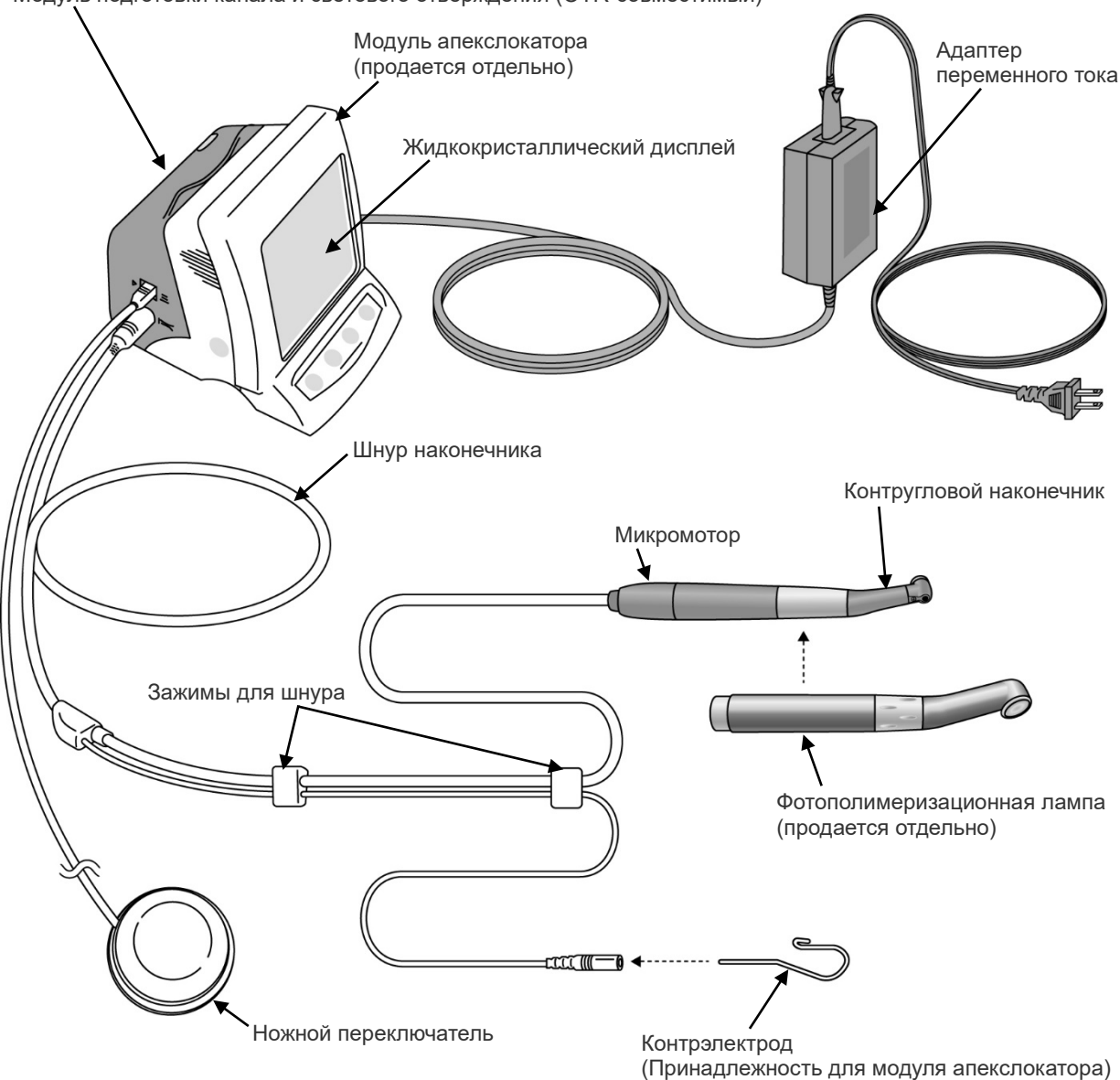

Модуль подготовки канала и светового отверждения (OTR-совместимый)

\* Подсоедините модуль подготовки канала и светового отверждения к модулю апекслокатора.

\* Модуль подготовки канала и светового отверждения не может использоваться как самостоятельное устройство.

# **Компоненты**

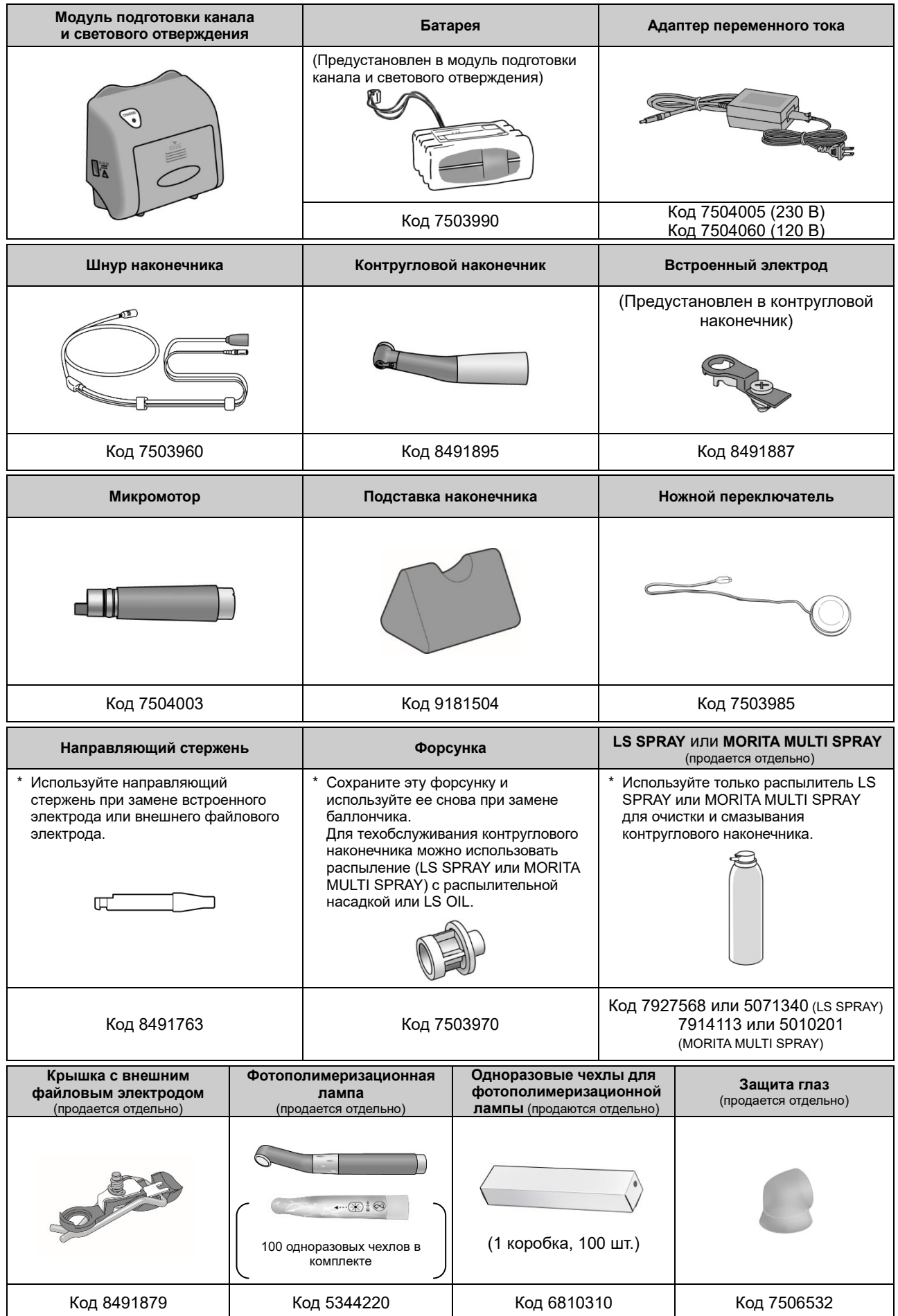

# <span id="page-8-0"></span>**3. Сборка устройства**

<span id="page-8-1"></span>\* Модуль подготовки канала и светового отверждения не будет работать, если он не подключен к модулю апекслокатора.

![](_page_8_Picture_2.jpeg)

**светового отверждения к модулю апекслокатора.**

**Присоединение модуля подготовки канала и** 

1. Держа крышку, сдвиньте ограничитель внизу к жидкокристаллическому дисплею.

![](_page_8_Figure_5.jpeg)

- 2. Сдвиньте крышку в направлении, указанном стрелкой на иллюстрации, и снимите ее с модуля апекслокатора.
	- \* Крышка и батареи не будут использоваться.

![](_page_8_Figure_8.jpeg)

- 3. Совместите выступы на модуле подготовки канала и светового отверждения с вырезами в модуле апекслокатора и соедините оба модуля.
- 4. Сдвиньте модуль подготовки канала и светового отверждения до упора, чтобы надежно его закрепить.

![](_page_8_Figure_11.jpeg)

![](_page_9_Figure_0.jpeg)

# **A**BHUMAHUE

- *Если после прикрепления защелка на дне не вернулась на свое первоначальное место, нажмите на нее в направлении, показанном стрелкой на рисунке.*
- *После установки слегка потяните модуль подготовки канала и светового отверждения, чтобы убедиться, что он надежно закреплен.*

## <span id="page-9-0"></span>**Зарядка батареи**

Батарея встроена в модуль подготовки канала и светового отверждения. См. раздел «Зарядка батареи» на стр[. 37.](#page-40-1)

# **<u>ЛАВНИМАНИЕ</u>**

• *На момент отгрузки устройства с завода батарея не заряжена, поэтому перед использованием устройства ее необходимо зарядить.*

# <span id="page-10-0"></span>**4. Действия перед использованием устройства**

### <span id="page-10-1"></span>**Подготовка канала**

(см. страницу [12](#page-15-0) для получения информации о световом отверждении)

<span id="page-10-2"></span>![](_page_10_Picture_3.jpeg)

#### **Присоединение шнура наконечника**

1. Совместите стрелку на штекере шнура наконечника с маленьким треугольником над гнездом и вставьте его до конца, чтобы стрелка исчезла внутри гнезда.

# $\triangle$  BHMMAHME

- *Обращайтесь с модулем подготовки канала и светового отверждения осторожно; не роняйте его, не стучите по нему и не подвергайте устройство другим видам ударов или сотрясений. Грубое обращение может привести к повреждению.*
- *Убедитесь, что штекер полностью вставлен; в противном случае могут возникнуть проблемы с измерением, работой или отображением.*
- *Не роняйте предметы на штекер, вставленный в гнездо, и не ударяйте по нему.*

![](_page_10_Figure_10.jpeg)

![](_page_10_Figure_11.jpeg)

2. Сдвиньте зажимы для шнура по очереди к тому месту, где шнур раздваивается, чтобы они не мешали использованию шнура для контрэлектрода.

# $\triangle$  BHUMAHUE

- *Сдвигание зажимов для шнура с чрезмерным усилием может привести к складыванию или перекручиванию трубки, что затруднит скольжение зажимов. Это также может привести к отсоединению шнура для контрэлектрода.*
- *Сдвигать зажимы может быть трудно, если шнур мокрый от этанола или какой-либо другой жидкости.*

<span id="page-11-0"></span>![](_page_11_Figure_0.jpeg)

## **Сборка микромотора**

- \* Контругловой наконечник необходимо смазать средством LS SPRAY или MORITA MULTI SPRAY перед первым использованием. Смотрите раздел «7. Техническое обслуживание» на странице [39.](#page-42-0)
- 1. Выровняйте точки на микромоторе и контругловом наконечнике и надвиньте контругловой наконечник на микромотор, не допуская перекосов, пока он не защелкнется на месте. Контругловой наконечник имеет простое защелкивающееся соединение.

# $\triangle$  BHUMAHUE

• *После прикрепления контруглового наконечника к микромотору слегка поверните его и убедитесь, что он надежно закреплен.* 

![](_page_11_Figure_6.jpeg)

2. Совместите треугольные метки, чтобы соединить микромотор со шнуром наконечника.

# **ABHUMAHUE**

• *После подсоединения микромотора к шнуру наконечника слегка потяните микромотор, чтобы убедиться, что он надежно закреплен.* 

# **Кнопка разблокировки файла**

![](_page_12_Figure_1.jpeg)

# <span id="page-12-0"></span>**Сборка файла и файлового электрода**

\* Используйте только файлы из никель-титана или файлы, правильно разработанные из нержавеющей стали.

# ∆ ПРЕДУПРЕЖДЕНИЕ

• *Никогда не используйте растянутые, деформированные или поврежденные файлы.* 

Удерживая нажатой кнопку разблокировки файла на контругловом наконечнике, вставьте файл. Поворачивайте файл назад и вперед, пока он не совместится с внутренней канавкой защелки и не защелкнется на месте. Отпустите кнопку, чтобы зафиксировать файл в контругловом наконечнике.

# ∆ ПРЕДУПРЕЖДЕНИЕ

- *Слегка потяните файл, чтобы убедиться, что он надежно удерживается на месте. Если файл размещен ненадежно, он может выскочить и травмировать пациента.*
- *Убедитесь, что винт надежно затянут. Если он ослаблен, то может выскочить, а пациент может его проглотить. Кроме того, измерения канала могут быть неточными.*

# **ABHUMAHUE**

- *Соблюдайте осторожность при вставке и извлечении файлов, чтобы не травмировать пальцы.*
- *Вставка и удаление файлов без удержания кнопки разблокировки файла может привести к повреждению зажима.*
- *Если между файлом и его хвостовиком нет электропроводности, замените крышку крышкой с файловым электродом (см. страницу[30](#page-33-0)).*
- *Не зажимайте файловый электрод на режущей части файла.*
- *Файловый электрод может быть невозможно закрепить на некоторых файлах.*
- *Не используйте файлы с хвостовиками, превышающими стандарт ISO. Стандарт ISO: диаметр от 2,334 до 2,350 мм*

## **Присоединение контрэлектрода**

Вставьте контрэлектрод (загубник) в разъем шнура наконечника. (Контрэлектрод является принадлежностью, поставляемой с модулем апекслокатора.)

# $\triangle$  BHMMAHME

• *Всегда держитесь за разъем при подключении или отключении кабелей.* 

<span id="page-12-1"></span>![](_page_12_Picture_21.jpeg)

<span id="page-13-0"></span>![](_page_13_Picture_0.jpeg)

## **Прикрепление ножного переключателя**

Вставьте штекер ножного переключателя до упора в предназначенный для него разъем на боковой стороне модуля подготовки канала и светового отверждения. [Этот разъем отмечен маленьким треугольником (►), направленным вправо.]

## $\triangle$  BHUMAHUE

- *Всегда держитесь за разъем при подключении или отключении кабелей.* 
	- \* Управляйте наконечником с помощью ножного переключателя, если канал не может быть точно измерен.

## **Калибровка**

- \* Перед использованием сразу после покупки, при каждой замене микромотора или контруглового наконечника, а также при чередовании обратного и прямого вращения мотора за пределами канала необходимо выполнять калибровку прибора следующим образом.
- 1. Нажмите выключатель POWER (Питание) и включите устройство.
- 2. Когда появится отображение M1, удерживайте переключатель SELECT (Выбор). Продолжая удерживать переключатель SELECT (Выбор), нажмите и удерживайте переключатель MODE (Режим), пока в левой нижней части дисплея не отобразится CAL (Калибровка).

![](_page_13_Picture_10.jpeg)

3. Удерживайте мотор файлом вниз и нажмите переключатель SET (Установка). Мотор начнет работать и выполнит саморегулировку.

# $\triangle$  BHMMAHME

- *Не подвергайте файл нагрузке во время работы мотора (около 15 секунд).*
- *Для выполнения калибровки прикрепите обычный файл.*
- 4. Когда мотор остановится, нажмите переключатель POWER, чтобы выключить устройство.

<span id="page-13-1"></span>![](_page_13_Picture_16.jpeg)

<span id="page-14-0"></span>![](_page_14_Picture_0.jpeg)

![](_page_14_Picture_1.jpeg)

![](_page_14_Figure_2.jpeg)

## **Проверка функции**

- 1. Включите устройство, нажав на выключатель POWER (Питание). Появится дисплей, используемый для подготовки корневых каналов.
	- \* Устройство автоматически выключится через 10 минут бездействия.
- \* Подождите не менее 3 секунд после выключения питания, прежде чем снова включить его.
- \* Не включайте питание, когда нажат ножной переключатель.
- \* Если сразу после включения устройства раздается последовательность одиночных и двойных звуковых сигналов, необходимо заменить встроенный электрод. При подключении микромотора к шнуру наконечника и использовании модуля в сочетании с функцией измерения корневого канала очистите ось ротора и замените электрод перед выполнением каких-либо измерений (см. страницу [48\)](#page-51-1).

После замены встроенного электрода нажмите переключатель SET (Установка), пока раздается звуковой сигнал. После этого сигнал тревоги будет отключен до следующего расчетного времени замены.

- 2. Убедитесь, что шнур наконечника правильно подключен к разъему.
- 3. Убедитесь, что контругловой наконечник надежно прикреплен к микромотору.
- 4.Проверьте, правильно ли установлен файл. Слегка потяните, чтобы удостовериться.
- 5. Убедитесь, что контрэлектрод присоединен к разъему шнура наконечника.
- 6. Коснитесь файлом контрэлектрода и убедитесь, что все индикаторные линии длины корневого канала светятся на дисплее, мигает слово APEX и раздается непрерывный звуковой сигнал. Будьте осторожны, касаясь файлом контрэлектрода, поскольку файл начнет вращаться, как только коснется контрэлектрода.

# ∆ ПРЕДУПРЕЖДЕНИЕ

• *Проверяйте работу DENTAPORT ZX перед каждым пациентом. Если не все индикаторы на дисплее отображаются должным образом, прибор может не выполнить точное измерение. В этом случае прекратите использование прибора и отремонтируйте его.*

#### <span id="page-15-1"></span><span id="page-15-0"></span>**Световое отверждение**

![](_page_15_Figure_1.jpeg)

#### **Присоединение шнура наконечника**

1. Совместите стрелку на штекере шнура наконечника с маленьким треугольником над гнездом и вставьте его до конца, чтобы стрелка исчезла внутри гнезда.

## $\triangle$  BHUMAHUE

- *Обращайтесь с модулем подготовки канала и светового отверждения осторожно; не роняйте его, не стучите по нему и не подвергайте устройство другим видам ударов или сотрясений. Грубое обращение может привести к повреждению.*
- *Лампа не будет работать, если она не вставлена полностью надлежащим образом.*
- *Не роняйте предметы на штекер, вставленный в гнездо, и не ударяйте по нему.*

![](_page_15_Figure_8.jpeg)

![](_page_15_Figure_9.jpeg)

2. Сдвиньте зажимы шнура по очереди от разветвления шнуров, чтобы они удерживали шнур для контрэлектрода и шнур не мешал.

## $\triangle$  BHUMAHUE

- *Сдвигание зажимов для шнура с чрезмерным усилием может привести к складыванию или перекручиванию трубки, что затруднит скольжение зажимов. Это также может привести к отсоединению шнура для контрэлектрода.*
- *Конец шнура, предназначенный для наконечника, немного больше, и зажим не будет скользить так легко. Не применяйте чрезмерную силу. Остановитесь, когда перемещать зажим будет трудно.*
- *Сдвигать зажимы может быть трудно, если шнур мокрый от этанола или какой-либо другой жидкости.*

<span id="page-16-0"></span>![](_page_16_Figure_0.jpeg)

## **Подсоедините фотополимеризационную лампу**

1. Совместите треугольные метки на шнуре наконечника и фотополимеризационной лампе и полностью наденьте наконечник на предназначенный для него шнур.

# $\triangle$  BHMMAHME

•*Слегка потяните фотополимеризационную лампу, чтобы убедиться, что она надежно соединена со своим шнуром.*

## **Прикрепление ножного переключателя**

![](_page_16_Figure_6.jpeg)

Вставьте штекер ножного переключателя до упора в предназначенный для него разъем на боковой стороне модуля подготовки канала и светового отверждения. [Этот разъем отмечен маленьким треугольником (►), направленным вправо.]

# $\triangle$  BHMMAHME

•*Всегда держитесь за разъем при подключении или отключении кабелей.* 

# **Проверка функции**

- 1. Включите устройство, нажав на выключатель POWER (Питание).
- \* Устройство автоматически выключится через 10 минут бездействия.
- \* Подождите не менее 3 секунд после выключения питания, прежде чем снова включить его.
- \* Не включайте питание, когда нажат ножной переключатель.
- 2. Убедитесь, что шнур наконечника надежно вставлен.
- 3. Убедитесь, что наконечник надежно подсоединен.
- 4. Нажмите выключатель лампы, чтобы ее включить.
- \* Для выключения лампы нужно нажать ее выключатель еще раз.
- \* Не забудьте использовать одноразовый чехол для лечения.

# ∆ ПРЕДУПРЕЖДЕНИЕ

• *Запрещается направлять свет в глаза. Также не смотрите прямо на свет или постоянно на облучаемую область — это может ухудшить зрение.* 

![](_page_16_Picture_22.jpeg)

![](_page_16_Figure_23.jpeg)

# <span id="page-17-0"></span>**5. Эксплуатация устройства**

## <span id="page-17-1"></span>**Подготовка канала**

(см. страницу [32](#page-35-0) для получения информации о световом отверждении)

## ∆ ПРЕДУПРЕЖДЕНИЕ

• *Если во время зарядки батареи возникает грозовая молния, не прикасайтесь к основному устройству, адаптеру переменного тока или сетевому шнуру питания ввиду угрозы поражения электрическим током.*

# $\triangle$  BHUMAHUE

• *Прекратите использование прибора и отремонтируйте его, если дисплей не работает должным образом или если прибор внезапно выключается (за исключением случая, когда он автоматически отключается по истечении 10 минут бездействия).*

## **Обзор возможностей и функций**

**Комбинация модуля подготовки канала и светового отверждения с модулем апекслокатора позволяет управлять микромотором различными способами. Корневой канал можно расширить и подготовить с большой точностью и осторожностью.** 

### **Простота в эксплуатации**

#### **Нажмите выключатель POWER (Питание), чтобы включить устройство, и нажмите переключатель MODE (Режим), чтобы выбрать любую из трех ячеек памяти.**

Каждую ячейку памяти можно использовать для разных параметров управления мотором. Нужный набор параметров можно легко выбрать, нажав кнопку переключателя MODE (Режим).

## <span id="page-17-2"></span>**<Режим OTR>**

Если крутящий момент файла меньше установленного значения, файл будет продолжать вращаться в прямом направлении. Когда крутящий момент файла превысит установленное значение, файл автоматически начнет вращаться на 90° в обратном направлении и на 180° в прямом (многократно).

Кроме того, в режиме OTR могут устанавливаться различные элементы управления мотором, как описано ниже. ▪ Скорость вращения файла

Есть 3 настройки скорости: 100, 300 и 500 об/мин.

▪ Автозапуск и останов

Файл автоматически начинает вращаться, когда входит в канал (когда на приборе отображается не менее 2 линий), и останавливается при извлечении.

**• Auto Apical Reverse (Автоматический апикальный реверс) и Auto Apical Stop (Автоматический** апикальный останов) (эту функцию можно отключить).

Мотор будет сам останавливаться (Auto Apical Stop) или начинать вращаться в обратном направлении (Auto Apical Reverse), когда наконечник файла достигнет точки, указанной на приборе (с помощью линии), выбранной для указания рабочей длины.

Можно выбрать либо Stop (Останов), либо Reverse (Реверс).

• OTR (ОТR-совместимость)

Если крутящий момент файла превысит установленное значение, файл автоматически начнет вращаться на 90° назад и на 180° вперед (многократно).

▪ Настройка крутящего момента

Для крутящего момента функции OTR можно установить 4 различных значения.

**\*** *Эти значения крутящего момента несколько различаются в зависимости от состояния микромотора и зубчатых колес.* 

![](_page_17_Picture_260.jpeg)

▪ Регулируемая громкость звука

Громкость звукового сигнала можно регулировать.

- Устройство автоматически перейдет в режим измерения корневого канала, если обнаружит какое-либо отклонение, например вызванное электрическим шумом. Тем не менее устройство вернется в обычный режим, когда файл будет извлечен из корневого канала.
- ▪Микромотором также можно управлять с помощью ножного переключателя.

## <span id="page-18-0"></span>**<Режим Normal (Обычный)>**

Если крутящий момент файла меньше установленного значения, файл будет продолжать вращаться в прямом направлении. Когда крутящий момент файла превысит установленное значение, файл автоматически начнет вращаться в обратном направлении.

Кроме того, режим Normal (Обычный) может устанавливать различные элементы управления мотором, как описано ниже.

• Скорость вращения файла

Можно выбрать 8 скоростей от 150 до 800 об/мин.

▪ Автозапуск и останов

Файл автоматически начинает вращаться, когда входит в канал (когда на приборе отображается не менее 2 линий), и останавливается при извлечении.

**• Auto Apical Reverse (Автоматический апикальный реверс) и Auto Apical Stop (Автоматический** апикальный останов) (эту функцию можно отключить). Мотор будет сам останавливаться (Auto Apical Stop) или начинать вращаться в обратном направлении (Auto Apical Reverse), когда наконечник файла достигнет точки, указанной на приборе (с помощью

линии), выбранной для указания рабочей длины.

Можно выбрать либо Stop (Останов), либо Reverse (Реверс).

• Задание времени остановки перед сменой направления вращения файла Когда активирована функция Auto Apical Reverse (Автоматический апикальный реверс), можно установить интервал между остановкой вращения и реверсированием файла.

- $\blacksquare$  Auto Torque Reverse (Автоматический реверс по крутящему моменту) Файл автоматически меняет направление вращения на обратное, когда нагрузка по крутящему моменту достигает предварительно установленного значения.
- Настройка крутящего момента для функции Auto Torque Reverse (Автоматический реверс по крутящему моменту)

Для значения крутящего момента доступно 11 настроек, которые активируют функцию Auto Torque Reverse (Автоматический реверс по крутящему моменту). Функция Auto Torque Reverse

(Автоматический реверс по крутящему моменту) также может быть отключена. См. таблицу ниже. **\*** *Эти значения крутящего момента несколько различаются в зависимости от состояния* 

- Линия крутящего момента | Крутящий момент (г · см) Прибл. | Крутящий момент (Н · см) Прибл. 1 20 0,2 2 40 0,4 3 60 0,6 4 100 1,0 5 150 1,5 6 180 1,8 7 250 2,5 8 1 300 300 3,0 9 350 350 3,4 10 400 3,9 11 12 500 4,9 ВСЕ ВЫКЛ. ВЫКЛ.
- *микромотора и зубчатых колес.*

\* Установка уровня крутящего момента для линии 10 или 11 может привести к тому, что файл войдет в стенку канала и застрянет в ней.

**• Auto Apical Slow Down (Автоматическое замедление возле апекса)** 

Файл автоматически замедляется по мере приближения к апексу, чтобы область вблизи апикального отверстия обрабатывалась аккуратно, с медленным вращением. Эту функцию также можно отключить.

Величина замедления файла зависит от настройки скорости.

▪Функция Auto Torque Slow Down (Автоматическое замедление по крутящему моменту) Файл замедляется автоматически, когда его крутящий момент приближается к установленному пределу. Эту функцию можно отключить.

▪ Регулируемая громкость звука

Громкость звукового сигнала можно регулировать.

- Устройство автоматически перейдет в режим измерения корневого канала, если обнаружит какое-либо отклонение, например вызванное электрическим шумом. Тем не менее устройство вернется в обычный режим, когда файл будет извлечен из корневого канала.
- ▪Микромотором также можно управлять с помощью ножного переключателя.

## <span id="page-19-0"></span>**Измерение корневого канала (два метода)**

Вставьте зондовый шнур в модуль апекслокатора, затем соедините держатель файла и контрэлектрод.

![](_page_19_Picture_2.jpeg)

![](_page_19_Figure_3.jpeg)

- А. Отсоедините микромотор от шнура наконечника. Выберите M1, M2 или M3 нажатием переключателя MODE (Режим) и измерьте длину корневого канала. (См. руководство по эксплуатации модуля апекслокатора.)
- Б. Оставьте микромотор подключенным и нажимайте переключатель MODE (Режим), пока не исчезнут индикаторы скорости и памяти. (См. руководство по эксплуатации модуля апекслокатора.)

# ∆ ПРЕДУПРЕЖДЕНИЕ

- *Убедитесь, что контрэлектрод, держатель файла и т. д., файловый электрод наконечника и др. не соприкасаются с источником электропитания, таким как электрическая розетка. Это может привести к тяжелому поражению электрическим током.*
- *Перед измерением длины корневого канала убедитесь, что скорость вращения не отображается на дисплее. Если скорость вращения отображается на дисплее, устройство устанавливается в режим подготовки корневого канала и наконечник начинает работать. Это может привести к получению травмы.*

# $\triangle$  BHUMAHUE

- *Лучше всего отсоединять наконечник при измерении корневого канала.*
- *Удалите файл из микромотора во время измерения.*

#### <span id="page-20-0"></span>**Подготовка корневого канала**

Вставьте шнур наконечника в модуль подготовки канала и светового отверждения, а затем соедините наконечник и контругловой наконечник.

![](_page_20_Picture_2.jpeg)

![](_page_20_Figure_3.jpeg)

Нажмите переключатель MODE (Режим), чтобы выбрать ячейку M1, M2 или M3, а затем выполните подготовку корневого канала.

# ∆ ПРЕДУПРЕЖДЕНИЕ

• *Убедитесь, что контрэлектрод, держатель файла и т. д., файловый электрод наконечника и др. не соприкасаются с источником электропитания, таким как электрическая розетка. Это может привести к тяжелому поражению электрическим током.* 

# **ЛАВНИМАНИЕ**

- *Если автоматический реверс по крутящему моменту срабатывает слишком часто или начинается сразу после запуска нормального вращения, увеличьте настройку крутящего момента на одну линию.*
- *Обязательно извлеките файл из микромотора после завершения подготовки.*

#### <span id="page-21-0"></span>**Жидкокристаллический дисплей и переключатели**

## <span id="page-21-1"></span>**<Режим OTR>**

![](_page_21_Figure_2.jpeg)

- отобразится в окне скорости вращения приблизительно на 1 секунду. (В режиме Normal (Обычный) формат отображения скорости вращения не меняется.)
- В режиме OTR « $\cdot \mathbb{J}$ » появляется в окне скорости вращения, когда мотор работает.

#### $\bigwedge$ BHNMAHNE

• *Каждая ячейка памяти имеет свои уникальные настройки.*

## **Настройки крутящего момента**

# $\triangle$ ВНИМАНИЕ

- *Если настройка крутящего момента слишком высока, файл может застрять внутри канала.*
- *Настройки крутящего момента должны быть изменены в зависимости от состояния корневого канала.*
- *Если автоматический реверс по крутящему моменту срабатывает слишком часто или начинается сразу после запуска нормального вращения, увеличьте настройку крутящего момента на одну линию.*

## <span id="page-22-0"></span>**Настройки и изменение памяти**

Используйте переключатель MODE (Режим), чтобы выбрать M1, M2 или M3. Используйте переключатель SELECT (Выбор) для установки скорости вращения, линии крутящего момента или апикальной линии. Используйте переключатель SET (Установка) для записи данных в память.

![](_page_22_Figure_7.jpeg)

\* Все настройки будут сохранены в памяти даже после выключения устройства. Чтобы использовать настройки из памяти, просто выберите M1, M2 или M3. Если микромотор подключен, ячейка памяти M1 будет выбрана при включении устройства. (Если микромотор не подключен, при включении устройства будет выбрана ячейка памяти, которая использовалась последней при измерении канала.)

# ∆ ПРЕДУПРЕЖДЕНИЕ

• *Проверьте настройки, отображаемые после выбора памяти.*

## <span id="page-23-0"></span>**<Режим Normal (Обычный)>**

#### **Время останова мотора Громкость для апикального реверса** Off (Выкл.), 0; 0,25 ( $\lambda$ ); 0,5 ( $\lambda$ ) и 1 ( $\lambda$ ) с. Low (Низкая) и Вращение файла прекращается на High Loud (Высокая) указанный период, после чего начинает выполняться в обратном направлении. **Индикаторная линия длины канала Шкала прибора** \* Цифры 1, 2 и 3 не обозначают длину в миллиметрах.  $(3)(2)$ **Линия крутящего момента** 11 настроек для автоматического реверса по крутящему моменту. Реверс по крутящему моменту также можно отключить. Мотор автоматически меняет направление, если крутящий момент  $\overline{2}$ превышает указанный предел.<br>См. <sub>«САUTION</sub> для получения для получения TORQUE сведений о настройке крутящего момента на стр[. 21.](#page-24-0) Если все линии крутящего момента светятся, функция обратного крутящего момента отключается. **APEX** ∧ВНИМАНИЕ  $M<sub>1</sub>$  $M<sub>2</sub>$ • *Если все линии крутящего момента светятся, мотор не изменит направление вращения самостоятельно, каким бы ни был прилагаемый крутящий момент. В этом случае*  **Auto Torque Slow**  *убедитесь, что файл не*  **Down**  *взаимодействует с каналом,*  **(Автоматическое**  *иначе он может сломаться.* **замедление по крутящему моменту) Скорость вращения** Когда светится надпись rpm Скорость может быть установлена (об/мин), файл вращается с заданной скоростью

на 150, 200, 250, 300, 400, 500, 600 и 800 об/мин. См. раздел «Настройки и изменение памяти» на стр. [21.](#page-24-0)

# ∆ ПРЕДУПРЕЖДЕНИ

• *Убедитесь, что скорость не отображается при измерении длины корневого канала.*

![](_page_23_Figure_5.jpeg)

# $\triangle$  BHUMAHUE

• *Нажимайте на переключатели уверенно. Если переключатель не удерживать достаточно долго, он может не сработать, даже если прозвучит звуковой сигнал.*

## **Индикатор заряда батареи**

Показывает, сколько энергии осталось.

## $\triangle$ BHUMAHUE

 $\Box$ 

 $\mathbb{E}$   $\overline{\mathbb{H}}$ REVERSE SLOW DOWN **NORMAL AUTO** 

MANUAL

 $M3$ 

- *Зарядите батарею, когда индикатор опустится до последних двух полосок.*
- *Запрещается использовать устройство, если индикатор заряда батареи мигает. Мотор не будет работать, когда этот индикатор мигает.*

#### **Элементы управления вращением файла вблизи апикального отверстия**

Файл либо меняет направление вращения, либо останавливается, когда его кончик достигает апикальной линии, в зависимости от того, какой вариант выбран.

(\* Только при использовании функции автоматического апикального реверса и автоматического апикального останова.)

#### **Элементы управления скоростью вращения файла вблизи апикального отверстия**

#### **Замедление**

Вращение файла замедляется по мере приближения к апикальному отверстию, чтобы обработка была безопасной.

## **Обычный режим**

Файл вращается с заданной скоростью даже вблизи апикального отверстия.

Эта часть экрана не отображается, если отключить ссылку на функцию автоматического апикального реверса и автоматического апикального останова.

#### **Ручной режим**

Используйте ручной режим для управления устройством вне канала. (См. стр[. 29](#page-32-0) для получения более подробной информации.)

#### **Апикальная линия**

Используйте эту строку в качестве оценки рабочей длины корневого канала. Ее можно установить в любом месте между 2 и надписью Apex. Файл автоматически останавливается и меняет направление вращения, когда его кончик достигает этой линии (функция автоматического апикального реверса). Непрерывный звуковой сигнал также будет звучать, когда файл меняет направление вращения.

## **Память (M1, M2 и M3)**

См. раздел «Настройка и изменение памяти» для получения подробной информации.

Они не отображаются при измерении корневого канала с подключенным микромотором. Когда микромотор отсоединен, ячейки памяти M1, M2 и M3 будут использоваться для модуля апекслокатора, а не низкоскоростного наконечника. (См. руководство по эксплуатации модуля апекслокатора.)

# ∧ВНИМАНИЕ

• *Каждая ячейка памяти имеет свои уникальные настройки.*

независимо от нагрузки (крутящего момента). Когда надпись rpm (об/мин)

не светится, файл замедляется по мере увеличения нагрузки на него

## **Настройки крутящего момента**

## $\triangle$ BHUMAHUE

- *Если предел крутящего момента слишком высок, файл может застрять в канале. В этом случае установите на микромоторе вращение в обратном направлении, чтобы освободить файл. (См. «Обратное вращение» на стр. [29.](#page-32-1))*
- *Когда функция реверса крутящего момента отключена, файл может войти в корневой канал и застрять. В этом случае установите на микромоторе вращение в обратном направлении, чтобы освободить файл.*
- *Настройки крутящего момента должны быть изменены в зависимости от состояния корневого канала.*
- *Если автоматический реверс по крутящему моменту срабатывает слишком часто или начинается сразу после запуска нормального вращения, увеличьте настройку крутящего момента на одну линию.*
- *Если настройка замедления крутящего момента слишком низкая, мотор может остановиться (заблокироваться) без реверса.*

## <span id="page-24-0"></span>**Настройки и изменение памяти**

Используйте переключатель MODE (Режим), чтобы выбрать M1, M2 или M3. Используйте переключатель SELECT (Выбор) для установки скорости вращения, линии крутящего момента или апикальной линии. Используйте переключатель SET (Установка) для записи данных в память.

![](_page_24_Figure_9.jpeg)

\* Все настройки будут сохранены в памяти даже после выключения устройства. Чтобы использовать настройки из памяти, просто выберите M1, M2 или M3. Если микромотор подключен, ячейка памяти M1 будет выбрана при включении устройства. (Если микромотор не подключен, при включении устройства будет выбрана ячейка памяти, которая использовалась последней при измерении канала.) 1

# ∆ ПРЕДУПРЕЖДЕНИЕ

• *Проверьте настройки, отображаемые после выбора памяти.* 

## <span id="page-25-0"></span>**Установка памяти для других функций**

## <span id="page-25-1"></span>**<Режим OTR>**

Чтобы изменить настройки, отличные от линии крутящего момента, апикальной линии или скорости вращения, выполните следующие действия.

- 1. Выключите питание.
- 2. Нажмите переключатель SELECT (Выбор) и снова включите питание, не отпуская переключатель SELECT (Выбор).
- 3. Нажмите переключатель MODE (Режим), чтобы выбрать M1, M2 или M3.
- 4. Нажмите переключатель SELECT (Выбор) 3 раза, чтобы пройти настройки линии крутящего момента, апикальной линии и скорости.
- 5. Выберите элемент с помощью переключателя SELECT (Выбор), а затем сохраните настройки в памяти с помощью переключателя SET (Установка).

![](_page_25_Figure_8.jpeg)

## <span id="page-26-0"></span>**<Режим Normal (Обычный)>**

Чтобы изменить настройки, отличные от линии крутящего момента, апикальной линии или скорости вращения, выполните следующие действия.

- 1. Выключите питание.
- 2. Нажмите переключатель SELECT (Выбор) и снова включите питание, не отпуская переключатель SELECT (Выбор).
- 3. Нажмите переключатель MODE (Режим), чтобы выбрать M1, M2 или M3.
- 4. Нажмите переключатель SELECT (Выбор) 3 раза, чтобы пройти настройки линии крутящего момента, апикальной линии и скорости.
- 5. Выберите элемент с помощью переключателя SELECT (Выбор), а затем сохраните настройки в памяти с помощью переключателя SET (Установка).

![](_page_26_Figure_7.jpeg)

К выбору линии крутящего момента

## **Заводские настройки для ячеек памяти**

![](_page_27_Picture_220.jpeg)

## **Дисплей прибора**

<span id="page-27-0"></span>ור **Индикаторная линия длины канала**З NORMAL AUTO **Апикальная линия**

![](_page_27_Figure_4.jpeg)

![](_page_27_Figure_5.jpeg)

Положение кончика файла отображается в виде индикаторной линии длины корневого канала на дисплее. Апикальная линия мигает, когда файл вставлен в корневой канал.

## $\triangle$  BHUMAHUE

• *Иногда индикаторная линия длины корневого канала будет внезапно и сильно перемещаться сразу же после вставки файла в корневой канал, но она вернется в нормальное положение, когда файл продвинется к апексу.* 

# ∆ ПРЕДУПРЕЖДЕНИЕ

- *В некоторых случаях, например когда корневой канал заблокирован, измерение не может быть выполнено.*  (Для получения дополнительной информации см. раздел руководства для модуля апекслокатора, посвященный каналам, не подходящим для измерения.)
- *Точное измерение не всегда возможно, особенно в случаях аномальной или необычной морфологии корневого канала. Обязательно сделайте рентген, чтобы проверить результаты измерений.*
- *Немедленно прекратите использование устройства, если оно не работает должным образом.*
- *Если индикаторная линия для длины канала не появляется, даже когда файл вставлен, устройство может работать неисправно и поэтому не должно использоваться.*
- Инструкции по измерению корневого канала см. в отдельном руководстве для модуля апекслокатора.

Показание 0,5 на приборе означает, что конец файла находится в апикальном сужении или совсем рядом с ним.

\* Цифры на приборе не обозначают миллиметры.

Если кончик файла пройдет отмеченную апикальную линию, звук сигнала изменится с прерывистого на сплошной. Когда кончик файла достигнет основного отверстия, сигнал изменится на однотонный постоянный звук, а слово «APEX» и маленький треугольник рядом с апикальной линией начнут мигать.

## **Работа с микромотором**

<span id="page-28-0"></span>![](_page_28_Figure_1.jpeg)

![](_page_28_Picture_2.jpeg)

1. Зацепите контрэлектрод в углу рта пациента.

# ∆ ПРЕДУПРЕЖДЕНИЕ

- *Не используйте ультразвуковой скалер с контрэлектродом, прикрепленным к пациенту. Это опасно, потому что электрический шум от скалера может помешать измерению канала и работе мотора.*
- *Убедитесь, что контрэлектрод, держатель файла и т. д., файловый электрод наконечника и др. не соприкасаются с источником электропитания, таким как электрическая розетка. Это может привести к тяжелому поражению электрическим током.*

## $\triangle$  BHMMAHME

- *Контрэлектрод может вызвать побочную реакцию, если у пациента аллергия на металлы. Спросите пациента об этом перед использованием контрэлектрода.*
- *Следите за тем, чтобы лекарственные растворы, такие как формокрезол или гипохлорит натрия, не попадали на контрэлектрод или держатель файла. Это может вызвать неблагоприятную реакцию, такую как воспаление.*
- 2. Нажмите переключатель MODE (Режим) и выберите M1, M2 или M3.
- \* Смотрите стр. [19](#page-22-0) и [21](#page-24-0) для получения информации о том, как записать данные в память.
- \* Во время фактической подготовки корневого канала ни один из переключателей не будет работать, кроме выключателя питания.

![](_page_28_Picture_13.jpeg)

\* Перед использованием микромотора вручную введите в корневой канал небольшой файл, например № 10 или № 15, вплоть до апекса и затем вернитесь к апикальному сужению.

3. Файл автоматически начнет вращаться, когда он будет вставлен в корневой канал (автозапуск)\*. Если корневой канал очень сухой, функция автоматического запуска может не работать.

## $\triangle$  BHMMAHME

- *Если функция автозапуска не работает из-за того, что корневой канал слишком сухой (инфицированный и т. д.), смочите канал жидкостью, например перекисью водорода, гипохлоритом натрия или физиологическим раствором. Не допускайте, чтобы жидкость выливалась из отверстия канала.*
- *Применение чрезмерной силы может привести к тому, что файл врежется в стенку корневого канала и застрянет.*
- 4. Если для устройства задан автоматический апикальный реверс, файл остановится и изменит направление вращения на противоположное, когда кончик файла достигнет точки, заданной настройкой положения реверса (функция Auto Apical Reverse (Автоматический апикальный реверс)). Если же включен апикальный останов, файл остановится, когда его кончик достигнет точки, заданной в настройке положения реверса. Когда это произойдет, раздастся один постоянный звуковой сигнал\*.
- 5. Если к файлу приложен крутящий момент больше указанного значения, файл автоматически изменит направление вращения на обратное (функция Auto Torque Reverse (Автоматический реверс по крутящему моменту)). Когда это произойдет, раздастся звуковой сигнал из трех нот.
- 6. Файл остановится, когда будет извлечен из корневого канала (функция Auto Stop (Автоматический останов))\*. Постепенно увеличивайте размер файла, пока не закончится подготовка корневого канала.
- 7. При необходимости подготовьте апикальное ложе.
- \* Это работает, только когда включена связь с функцией измерения канала.

## **\* Перегрев мотора**

Чтобы защитить устройство от серьезных внутренних повреждений, микромотор останавливается в случае перегрева. В этом случае весь дисплей мигает и ни один из элементов управления не работает. Микромотор включится снова, когда остынет.

# ∆ ПРЕДУПРЕЖДЕНИЕ

• *Если мотор перегреется, немедленно выньте изо рта пациента наконечник и дождитесь остывания, после чего можно возобновить лечение. Не оставляйте наконечник во рту пациента. Это может привести к травме, потому что наконечник может неожиданно начать работать, когда остынет.*

# **ЛА ВНИМАНИЕ**

- *Мотор может перегреться при чрезмерной нагрузке.*
- *Если мотор нагреется, не отсоединяйте его от шнура наконечника. Если горячий мотор был отсоединен от шнура наконечника, подождите не менее 10 минут, прежде чем снова подключать его.*
- *Даже если мотор достаточно остыл, чтобы работать, он все равно может быть довольно горячим, к нему не следует прилагать чрезмерные нагрузки.*
- \* Во время остывания перегретого мотора питание отключить невозможно. На дисплее появится надпись OH (Перегрев), и устройство не будет выключено даже при нажатии выключателя POWER (Питание). Устройство автоматически выключится после охлаждения мотора. Просто нажмите выключатель POWER (Питание), чтобы включить его снова.

# ∆ ПРЕДУПРЕЖДЕНИЕ

- *Электрический шум или неисправность могут нарушить управление мотором. Не полагайтесь целиком на автоматическое управление устройства. Всегда следите за дисплеем, слушайте звук и обращайте внимание на тактильную обратную связь.*
- *Точное измерение не всегда возможно и зависит от состояния корневого канала. Обязательно проверьте результаты с помощью рентгена. Кроме того, никель-титановые файлы иногда могут довольно быстро изнашиваться в зависимости от формы и степени кривизны корневого канала. Немедленно прекратите использование устройства, если оно не работает должным образом.*
- *Если при продвижении файла по каналу в сторону апекса отображение не меняется, немедленно прекратите использование прибора. В некоторых случаях, таких как неисправные соединения и т. д., невозможно провести точное измерение.*
- *Никель-титановые файлы быстрее ломаются из-за большого крутящего момента, приложенного к ним, чем файлы из нержавеющей стали. Не пытайтесь протолкнуть файл вниз по корневому каналу. Также не используйте эти файлы для корневых каналов, которые имеют относительно крутой изгиб около апикального отверстия.*
- *Никель-титановые файлы в конечном итоге сломаются из-за усталости металла и должны быть заменены до достижения этой точки.*

![](_page_30_Picture_6.jpeg)

- *Всегда проверяйте файлы на предмет разделения и других дефектов или повреждений перед их использованием. Любой тип деформации может привести к тому, что файл сломается.*
- *Если файл коснется зуба или слизистой оболочки полости рта, он автоматически начнет вращаться и может травмировать пациента.*
- *Не прикасайтесь к слизистой оболочке полости рта металлической частью на конце контруглового наконечника. Микромотор может запуститься и травмировать пациента, или прибор может не выполнить измерения точно.*
- *Если нажать кнопку разблокировки файла на контругловом наконечнике зубом, противоположным к обрабатываемому, файл может выйти и травмировать пациента.*
- *Никогда не нажимайте кнопку разблокировки файла во время работы микромотора. Это может привести к нагреву кнопки и ожогу пациента, а также к тому, что файл выйдет и травмирует пациента.*
- *Некоторые файлы не могут использовать встроенный электрод для измерения; всегда проверяйте проводимость перед использованием файла. Если проводимость отсутствует, замените крышку крышкой с внешним файловым электродом.*
- *Не используйте обратные файлы (те, которые вращаются взад и вперед). Они могут перфорировать апикальное отверстие при обратном вращении.*

## Л ВНИМАНИЕ

- *Подготовка корневого канала не может быть выполнена полностью с помощью только этого устройства. Используйте данное устройство в сочетании со стандартными ручными методами для подготовки корневых каналов. Немедленно прекратите использование устройства, если тактильные ощущения указывают на необычное или ненормальное состояние внутри корневого канала.*
- *Файлы чаще ломаются на высоких скоростях. Всегда проверяйте настройку скорости вращения перед использованием устройства.*
- *Используйте только файлы из никель-титана или файлы, правильно разработанные из нержавеющей стали.*
- *Всегда извлекайте файл после использования.*
- \* При затруднении доступа к таким областям, как верхнечелюстные моляры, может быть проще вставить файл в корневой канал, прежде чем включать питание микромотора; удалите контрэлектрод изо рта пациента, а затем вставьте файл. Затем верните контрэлектрод обратно в угол рта пациента, чтобы начать вращение файла.
- \* Электрический шум приведет к остановке мотора и автоматически переведет DENTAPORT ZX в режим измерения корневого канала, который является самым безопасным режимом. Тем не менее устройство вернется в обычный режим, когда файл будет извлечен из корневого канала.

# $\triangle$ ВНИМАНИЕ

- *Никель-титановые файлы быстрее ломаются из-за большого крутящего момента, приложенного к ним, чем файлы из нержавеющей стали. Помните о следующих моментах, чтобы минимизировать вероятность поломки файла.* 
	- *Перед использованием микромотора вручную введите в корневой канал небольшой ручной файл, например № 10 или № 15, вплоть до апекса и затем вернитесь к апикальному сужению.*
	- *Никогда не прилагайте чрезмерных усилий для вставки файла.*
	- *Все посторонние вещества, такие как кусочки ваты, должны быть удалены из корневого канала перед использованием файла.*
	- *Никогда не применяйте чрезмерную силу для продвижения файла по корневому каналу в сторону апекса.*
	- *Не используйте файлы в корневых каналах, которые имеют высокую степень кривизны.*
	- *Старайтесь не запускать функцию автоматического реверса по крутящему моменту при продвижении файла по корневому каналу в сторону апекса.*
	- *Рекомендуемой техникой для подготовки и очистки корневого канала является методика «краундаун». При использовании этого метода следуйте рекомендациям производителя файла.*
	- *Если вы столкнулись с сопротивлением или сработал автоматический реверс по крутящему моменту, верните файл на 3 или 4 мм вверх и осторожно продвиньте его вниз по корневому каналу снова. Или используйте файл меньшего размера. Никогда не применяйте чрезмерную силу.*
	- *Не прилагайте усилие к файлу для продвижения по корневому каналу и не прижимайте файл к стенке корневого канала, так как это может привести к поломке файла.*
	- *Не используйте один и тот же файл непрерывно в течение более 10 секунд в одной позиции, так как это может создать «ступеньки» на стенке корневого канала.*
- \* Промывание корневого канала химическим раствором во время использования прибора способствует стабильной и согласованной работе с файлом.
- \* После подготовки корневого канала очистите корневой канал ультразвуком.
- \* При необходимости внесите незначительные изменения для применения гуттаперчи.

<span id="page-31-0"></span>![](_page_31_Picture_15.jpeg)

#### **Ручной режим с помощью ножного переключателя**

Когда ножной переключатель нажат, мотор работает с заданной скоростью. (Если файл окажется за пределами канала, результат на дисплее исчезнет.)

При отпускании ножного переключателя мотор останавливается.

# ∆ ПРЕДУПРЕЖДЕНИЕ

• *Будьте осторожны, используя ножной переключатель. Мотор вращается, даже если измерение не производится. Убедитесь в правильности положения кончика файла перед использованием ножного переключателя.*

## **A BHUMAHUE**

- *Будьте осторожны при использовании ножного переключателя, поскольку мотор будет работать, когда вы наступите на него, даже если устройство не измеряет корневой канал. Это может повредить слизистую оболочку полости рта пациента.*
- *Также будьте осторожны при использовании ножного переключателя, если экран измерения не появляется, например при измерении чрезвычайно сухого канала, потому что мотор будет работать, даже если измерение не производится.*

## **Ручной режим с использованием рабочих переключателей**

<span id="page-32-0"></span>![](_page_32_Picture_1.jpeg)

#### Прямое вращение

Когда файл находится за пределами канала и мотор остановлен, удерживайте нажатой кнопку SET (Установка), а затем нажмите кнопку MODE (Режим). (Не меняйте порядок переключения. Данные будут записаны в ячейку памяти.) Файл будет вращаться вперед с указанной скоростью. Результат измерения длины канала на дисплее исчезнет, а значение AUTO (Авто) изменится на MANUAL (Вручную). (Тем не менее автоматический реверс по крутящему моменту все равно будет работать.)

Чтобы отключить режим ручного вращения вперед, нажмите переключатель SET (Установка) или нажмите на ножной переключатель и отпустите его.

Если вы поместите файл в канал и проведете измерение, ручной режим будет отменен, а устройство вернется к обычной работе.

## **A BHUMAHUE**

• *Будьте осторожны, если экран измерения не появляется, например при измерении чрезвычайно сухого канала, потому что мотор будет работать, даже если измерение не производится.*

#### Обратное вращение (чтобы освободить застрявший файл)

Если мотор остановился из-за того, что файл застрял внутри корневого канала, снимите контрэлектрод, удерживайте переключатель SET (Установка), а затем нажмите переключатель SELECT (Выбор). (Не меняйте порядок переключения — из-за этого могут измениться данные в памяти.) Файл будет вращаться в обратном направлении с максимальной скоростью в течение примерно 0,5 секунд, а затем замедлится до нормальной скорости. Эта функция эффективна для освобождения застрявшего файла. Чтобы отключить функцию принудительного обратного вращения, нажмите переключатель SET (Установка) или нажмите на ножной переключатель и отпустите его.

# $\triangle$  BHUMAHUE

- *Используйте режим обратного вращения осторожно. Поскольку он предназначен для освобождения застрявшего файла, его вращение довольно быстрое и мощное, файл может легко сломаться.*
- \* Блокировка мотора

Если файл слишком глубоко войдет в корневой канал, мотор остановится и файл больше не сможет вращаться. Примерно через 2 секунды блокировка мотора автоматически снимается, и мотор возобновляет работу. Если это не произойдет, отключите контрэлектрод и запустите мотор в обратном направлении, чтобы освободить файл, или выключите устройство и извлеките файл вручную.

<span id="page-32-1"></span>![](_page_32_Figure_14.jpeg)

<span id="page-33-0"></span>![](_page_33_Figure_0.jpeg)

![](_page_33_Figure_1.jpeg)

![](_page_33_Picture_2.jpeg)

![](_page_33_Picture_3.jpeg)

![](_page_33_Picture_4.jpeg)

![](_page_33_Figure_5.jpeg)

## **Замените встроенный электрод с крышкой с внешним файловым электродом**

*Если между файлом и его хвостовиком нет электропроводности, замените крышку крышкой с внешним файловым электродом (продается отдельно).*

- (1) Ослабьте винт и снимите встроенный электрод.
- (2) Удерживая нажатой кнопку, сдвиньте направляющий стержень прямо, как показано на рисунке. Затем поверните его влево и вправо.

# **ABHUMAHUE**

- *Всегда используйте направляющий стержень и следите, чтобы он не вышел. Если направляющий стержень не закреплен надлежащим образом, внутренний контакт может согнуться, и тогда прибор может не выполнять точные измерения или может работать со сбоями.*
- *Не запускайте мотор со вставленным направляющим стержнем; это может повредить прибор.*
- (3) Наденьте крышку с электродом на направляющий стержень и совместите отверстия для винтов.
- (4) Медленно поверните винт и убедитесь, что крышка правильно входит в головку.

(5) Надежно затяните винт и затем, удерживая нажатой кнопку, вытащите направляющий стержень.

# ∆ ПРЕДУПРЕЖДЕНИЕ

• *Убедитесь, что винт затянут достаточно сильно. В противном случае он может выйти, и пациент может его проглотить. Кроме того, измерения могут быть неточными.*

![](_page_34_Figure_0.jpeg)

(6) Удерживайте кнопку нажатой и поворачивайте файл назад и вперед, пока он не выровняется с вырезом и не войдет полностью. Отпустите кнопку, чтобы зафиксировать его.

# ∆ ПРЕДУПРЕЖДЕНИЕ

- *Убедитесь, что файл полностью вставлен. Потяните за него легким резким движением, чтобы убедиться в его надежной фиксации.*
- *Никогда не используйте растянутые или иным образом поврежденные файлы.*

# $\triangle$  BHUMAHUE

- *Никогда не вставляйте файлы и не извлекайте их, не нажав кнопку. Это может повредить патрон. Всегда держите кнопку нажатой при вставке и извлечении файла.*
- *Используйте только файлы из никель-титана или файлы, правильно разработанные из нержавеющей стали.*
- *Будьте осторожны, чтобы не порезать палец при вставке и извлечении файлов.*

(7) Поднимите электрод и зажмите его на файле.

# $\triangle$  BHUMAHUE

- *Не позволяйте режущей части файла касаться электрода; это приведет к очень быстрому износу.*
- *Некоторые файлы не могут быть использованы с этим электродом.*
- *Также не могут быть использованы указанные ниже никель-титановые файлы.*
	- *• Файлы диаметром более 1,2 мм.*
	- *• Файлы с неидеально круглыми хвостовиками патрона.*
	- *• Развертки Gates-Glidden.*
	- *• Файлы, которые имеют режущие секции с большим диаметром, например боры Largo.* Чтобы использовать файлы такого типа, не зажимайте электрод и используйте мотор в ручном режиме.
- *Не используйте файлы с хвостовиками, превышающими стандарт ISO. Стандарт ISO: диаметр от 2,334 до 2,350 мм*
- *После использования не забудьте извлечь файл.*
- \* Всегда закрепляйте электрод на файле при его использовании. В противном случае измерения могут быть неточными или вращение может не контролироваться должным образом. (Измерение канала может оказаться невыполнимым, если кровь или какая-либо другая жидкость переполняет канал или канал полностью заблокирован.)

# ∆ ПРЕДУПРЕЖДЕНИЕ

- *Убедитесь, что винт затянут достаточно сильно. В противном случае он может выйти, и пациент может его проглотить. Кроме того, измерения могут быть неточными.*
- *Замените внешний файловый электрод, если он изношен, как показано на фотографии слева.*

![](_page_34_Picture_24.jpeg)

![](_page_34_Picture_25.jpeg)

## <span id="page-35-0"></span>**Световое отверждение**

# ∆ ПРЕДУПРЕЖДЕНИЕ

• *Если во время зарядки батареи возникает грозовая молния, не прикасайтесь к основному устройству, адаптеру переменного тока или сетевому шнуру питания ввиду угрозы поражения электрическим током.*

# **ABHUMAHUE**

• *Прекратите использование прибора и отремонтируйте его, если дисплей не работает должным образом или если прибор внезапно выключается (за исключением случая, когда он автоматически отключается по истечении 10 минут бездействия).*

#### <span id="page-35-1"></span>**Обзор возможностей и функций**

#### **Выключатель лампы**

Этот переключатель включает и выключает лампу. Лампа выключается автоматически по истечении установленного времени. Ножной переключатель можно использовать также для включения и выключения лампы.

#### **Настройки времени**

Можно выбрать время облучения 10 или 20 секунд. Можно также установить другие значения времени вручную.

Измените настройку при необходимости. (Настройка времени записывается в память и не изменяется даже при выключении инструмента.)

#### **Облучение на расстоянии**

Лампа действует на расстоянии до 10 мм. Это означает, что лампу можно эффективно использовать даже в тех случаях, когда ее трудно расположить у поверхности зуба, например при отверждении волоконного стержня.

## <span id="page-36-0"></span>**Жидкокристаллический дисплей и переключатели**

*даже если прозвучит звуковой сигнал.*

![](_page_36_Figure_1.jpeg)

## <span id="page-37-0"></span>**Настройка и изменение памяти**

Используйте переключатель MODE (Режим), чтобы выбрать M1, M2 или M3. Используйте переключатель SELECT (Выбор) для настройки громкости звукового сигнала или времени облучения. Используйте переключатель SET (Установка) для записи данных в память.

![](_page_37_Picture_211.jpeg)

- \* Все настройки будут сохранены в памяти даже после выключения устройства. Просто выберите M1, M2 или M3. Если фотополимеризационная лампа подключена при включенном питании, будет выбрана ячейка памяти M1. (Если микромотор не подключен, при включении устройства будет выбрана ячейка памяти, которая использовалась последней при измерении канала.)
- \* Если обозначение памяти не отображается, устройство настроено на измерение корневого канала.

# ∆ ПРЕДУПРЕЖДЕНИЕ

• *Проверьте настройки, отображаемые после выбора памяти.* 

## <span id="page-38-0"></span>**Эксплуатация**

![](_page_38_Picture_1.jpeg)

![](_page_38_Picture_2.jpeg)

 $\P(1)$   $\in$   $\P$   $\P$   $\P$   $\Box$ **Время облучения**  $M3$  $M1$  $M2$ 

![](_page_38_Picture_4.jpeg)

![](_page_38_Figure_5.jpeg)

Надевайте одноразовый чехол на наконечник, расположив сторону с отпечатком со стороны стекла.

Для оптимальной эффективности форма одноразового чехла соответствует форме головки. Это делает его плотно прилегающим, и для его смещения может понадобиться приложить некоторые усилия.

# ∆ ПРЕДУПРЕЖДЕНИЕ

• *В целях эффективной борьбы с внутрибольничными инфекциями не пренебрегайте использованием одноразового чехла. Во избежание перекрестного инфицирования для каждого пациента необходимо использовать новый, незагрязненный одноразовый чехол. Проверяйте целостность чехла. Помимо прочего, чехлы защищают пациента от проглатывания осколков в случае повреждения стекла.*

Нажмите переключатель Light (Лампа), чтобы использовать прибор.

Кроме того, лампу можно включать или выключать с помощью ножного переключателя.

- \* Таймер обратного отсчета начнется при включении лампы.
- \* В ручном режиме таймер будет показывать время, в течение которого лампа была включена.
- Для выключения лампы нажмите переключатель Light (Лампа) или ножной переключатель еще раз.

# ∆ ПРЕДУПРЕЖДЕНИЕ

• *Никогда не светите в глаза пациента. Никогда не смотрите на облучаемую область. Любое из этих действий может привести к ухудшению зрения.* 

Головка поворачивается на 300°, что упрощает обработку разных участков.

## $\triangle$  BHUMAHUE

- *Головка не снимается. Не тяните за нее.*
- *Не пытайтесь повернуть головку на угол больше предельно допустимого.*
- \* Используйте защиту глаз (продается отдельно), чтобы не смотреть непосредственно на облучаемую область.

# **[Термометр]**

![](_page_39_Picture_1.jpeg)

Термометр показывает температуру головки.

![](_page_39_Picture_194.jpeg)

# ∆ ПРЕДУПРЕЖДЕНИЕ

- *Спросите пациента, не слишком ли горячо светит лампа. Если пациент жалуется, передвиньте лампу подальше.*
- *Соблюдайте осторожность во избежание удара стекла о твердый предмет. Может произойти растрескивание линзы и случайное проглатывание осколка. Никогда не используйте лампу, если стекло треснуло или разбито.*

# $\triangle$  BHUMAHUE

• *Длительное непрерывное использование может привести к перегреву головки. Не касайтесь ею слизистой оболочки полости рта.* 

## **[Безопасность]**

Лампа внезапно выключится для безопасности, если произойдет одно из следующих условий.

- Если головка перегреется
	- Термометр покажет максимальное значение.
	- Таймер покажет оставшееся время в обычном режиме или общее время облучения в ручном режиме.
	- Когда головка остынет, прибор вернется к обычной работе.
	- Если лампа выключится слишком рано, повторите облучение.
- Если батарея разрядится
	- Индикатор заряда батареи покажет только одну линию
	- Таймер покажет оставшееся время в обычном режиме или общее время облучения в ручном режиме.
- \* Если лампа внезапно погаснет из-за того, что головка перегрелась, можно ускорить охлаждение головки, подув на нее воздухом. (Не используйте воду для охлаждения головки; это может повредить прибор.)

# $\triangle$  BHUMAHUE

- *В некоторых случаях после того, как лампа погаснет из-за низкого заряда батареи, на индикаторе батареи снова отобразятся две полосы, и лампа снова заработает. Тем не менее лампа быстро выключится снова. Следует немедленно зарядить лампу.*
- \* Шаблон, показанный ниже, иногда появляется при облучении на расстоянии. Однако полимеризационный эффект лампы при этом никак не ухудшается.

![](_page_39_Picture_23.jpeg)

![](_page_39_Picture_24.jpeg)

# <span id="page-40-0"></span>**6. Действия после использования устройства**

## **А. Отключение на главном выключателе**

Выключите устройство после использования.

- \* Устройство автоматически выключится через 10 минут бездействия.
- \* Подождите не менее 3 секунд после выключения питания, прежде чем снова включить его.
- Не включайте питание, когда нажат ножной переключатель.

## **Б. Отключение**

Отсоедините шнур наконечника, контрэлектрод и ножной переключатель.

## $\triangle$  BHMMAHME

- *При отсоединении и подключении шнура наконечника, контрэлектрода и ножного переключателя никогда не тяните за сами шнуры и не проталкивайте их. Всегда держитесь за разъемы.*
- *Не оборачивайте шнур наконечника вокруг корпуса основного устройства.*

(Когда файл установлен)

Удерживая нажатой кнопку разблокировки файла на контругловом наконечнике, вытяните файл, не допуская перекосов.

# $\triangle$  BHUMAHUE

- *Соблюдайте осторожность при вставке и извлечении файлов, чтобы не травмировать пальцы.*
- *Вставка и извлечение файлов без удержания кнопки разблокировки файла может привести к повреждению внутреннего контруглового наконечника.*

## **В. Зарядка батареи**

Батарея встроена в модуль подготовки канала и светового отверждения. Подзарядите ее, как только индикатор заряда батареи покажет 2 линии.

# $\triangle$  BHMMAHME

- *Запрещается использовать устройство, если индикатор батареи мигает. Мотор и фотополимеризационная лампа не будут работать, если этот индикатор мигает.*
- *Если возле значения скорости (таймера) отображается Lo.b (Низкий заряд батареи), это означает, что батарея чрезмерно разряжена. Прекратите использование прибора и зарядите батарею.*
- *Если вилка для адаптера переменного тока не подходит к розетке, то пользователь должен найти подходящий переходник.*
- *Используйте только адаптер переменного тока, предназначенный для DENTAPORT ZX.*
- \* Микромотор и фотополимеризационная лампа по-прежнему будут работать, когда индикатор заряда батареи отобразит одну линию и начнет мигать. Однако эти устройства перестанут работать, как только батарея полностью разрядится. Выключите питание и зарядите батарею.

<span id="page-40-1"></span>![](_page_40_Picture_24.jpeg)

![](_page_41_Picture_0.jpeg)

![](_page_41_Figure_1.jpeg)

1. Совместите стрелку на разъеме адаптера переменного тока с маленьким треугольником над его гнездом на боковой стороне модуля подготовки канала и светового отверждения и вставьте разъем. Затем подключите адаптер к электрической розетке.

# ∆ ПРЕДУПРЕЖДЕНИЕ

- *Не используйте устройство, когда подключен адаптер переменного тока.*
- 2. Янтарный светодиод зарядки на задней стороне модуля подготовки канала и светового отверждения начнет мигать, а затем, через несколько секунд, перестанет мигать и будет светиться. Это означает, что батарея заряжается. Для полной зарядки батареи требуется около 60 минут.

# $\triangle$  BHMMAHME

- *Отображение [F.02] на экране означает, что обнаружен шум. Выключите устройство, а затем включите его снова. Если по-прежнему отображается [F.02], прекратите использование устройства и обратитесь к местному дилеру или в J. MORITA OFFICE.*
- 3. Янтарный светодиодный индикатор зарядки погаснет, когда батарея полностью зарядится.
- 4. Отсоедините адаптер переменного тока от модуля подготовки канала и светового отверждения и отключите от розетки.

# ∆ ПРЕДУПРЕЖДЕНИЕ

- *Никогда не используйте устройство с внешним источником питания.*
- *Если во время зарядки батареи начнется гроза, не прикасайтесь к адаптеру переменного тока или к шнуру зарядного устройства, так как это может привести к поражению электрическим током.*
- *Адаптер переменного тока должен быть расположен вне так называемой среды пациента (2,0 м вокруг места расположения пациента), когда адаптер переменного тока подключен.*

# $\triangle$  BHUMAHUE

• *Не тяните и не дергайте за шнур при отсоединении адаптера переменного тока.* 

## **Рекомендации по обеспечению оптимальной работы батареи**

1. Батарея может потерять способность удерживать заряд в течение обычного промежутка времени, если она не использовалась в течение длительного времени или если ее заряжали перед каждым использованием.

[Это происходит из-за ее деактивации (слабого реагирования на зарядку) или из-за так называемого «эффекта памяти».]

Ее нормальное рабочее состояние может быть восстановлено следующим образом:

- А. Запустите мотор в ручном режиме и оставьте его работать, пока на дисплее не появится Lo.b (Низкий уровень заряда батареи), после чего мотор прекратит работу, а батарея полностью разрядится.
- Б. Подключите адаптер переменного тока и зарядите батарею обычным способом.
- В. Повторите этот процесс (приведенные выше шаги А и Б) два или три раза.
- 2. Вполне возможно, что для вновь приобретенной батареи потребуется процедура зарядки, описанная выше, прежде чем она будет удерживать заряд в течение обычного периода времени.
- 3. Температура окружающей среды (в помещении) для зарядки должна составлять от +10 до +40° C (от  $+50 \pi$ <sub>0</sub> $+104$ °F).
	- \* Иногда батарея может разряжаться быстрее обычного. Если время разрядки батареи слишком малое, зарядите ее еще раз на всякий случай.
	- \* Если батарея не использовалась в течение недели или более, она потеряет заряд, поэтому ее необходимо будет зарядить.
	- \* Замените батарею, если она разряжается быстрее, чем должна.

# <span id="page-42-0"></span>**7. Техническое обслуживание**

Существует 4 способа очистки и дезинфекции, которые нужно выбирать в зависимости от компонента. При выполнении ежедневного технического обслуживания обязательно следуйте приведенной ниже процедуре.

## $\triangle$  BHUMAHUE

• *Будьте осторожны, чтобы избежать перекрестного загрязнения при выполнении технического обслуживания.*

## <span id="page-42-1"></span>**А. Автоклавируемые компоненты**

• Компоненты, для которых выполняется эта процедура:

![](_page_42_Picture_6.jpeg)

Контругловой наконечник

Подставка наконечника

Контрэлектрод (Принадлежность для модуля апекслокатора)

![](_page_42_Picture_10.jpeg)

Защита глаз (продается отдельно)

Крышка с внешним файловым электродом (Продается отдельно)

## **ABHUMAHUE**

• *Извлеките файл перед чисткой контруглового наконечника.*

#### Процедура

![](_page_42_Figure_16.jpeg)

## **■ Очистка**

![](_page_42_Picture_18.jpeg)

![](_page_42_Figure_19.jpeg)

- 1. Отсоедините контругловой наконечник от микромотора.
- 2. Удалите частицы, оставшиеся после чистки, проточной водой и мягкой щеткой, а затем вытрите воду.

# $\triangle$  BHMMAHME

- *Если медицинское средство, используемое для обработки, прилипло к компонентам, смойте его проточной водой.*
- *Не очищайте компоненты с помощью устройства для ультразвуковой очистки.*

![](_page_43_Picture_0.jpeg)

## **■ Дезинфекция**

![](_page_43_Figure_2.jpeg)

3. Используйте трехканальный пистолет и т. п., чтобы выдуть влагу, оставшуюся внутри контруглового наконечника.

# $\triangle$  BHMMAHME

- *Проверьте, полностью ли сухой контругловой наконечник, включая его внутреннюю поверхность. Если вода остается внутри компонента, удалите ее с помощью пневматического пистолета или аналогичного инструмента. Невыполнение этого требования может привести к выходу оставшейся воды во время использования и стать причиной неисправности, плохой смазки или стерилизации.*
- *Если пыль или другие примеси попадут в контругловой наконечник, они могут ухудшить вращение.*

Протрите компоненты куском марли, смоченной этанолом для дезинфекции (этанол от 70 до 80 об. %).

# $\triangle$  BHUMAHUE

- *Не используйте для дезинфекции ничего, кроме этанола (этанол от 70 до 80 об. %). Не используйте слишком много этанола, поскольку он может просочиться внутрь и повредить контругловой наконечник.*
- *Не погружайте компоненты в перечисленные ниже вещества и не вытирайте такими веществами: функциональная вода (кислая электролизованная вода, концентрированный щелочной раствор и озоновая вода), лекарственные средства (глутарал и т. д.) и любые другие специальные виды воды или имеющихся в продаже чистящих жидкостей. Такие жидкости могут привести к пластической деградации, коррозии металла и адгезии остатков лекарственного средства к компонентам.*
- *Никогда не чистите компоненты химическими веществами, такими как формокрезол и гипохлорит натрия. Это приведет к повреждению пластмассовых деталей компонентов. Если какая-либо из этих жидкостей попадет на компоненты, смойте ее проточной водой.*

![](_page_43_Picture_12.jpeg)

Условия эксплуатации высокотемпературных моюще-дезинфицирующих машин При использовании высокотемпературной моюще-дезинфицирующей машины для очистки контруглового наконечника строго соблюдайте условия, указанные ниже.

#### Условия очистки при высокой температуре

![](_page_43_Picture_280.jpeg)

После чистки на контругловом наконечнике могут появиться полосы или белые пятна. Используйте нейтрализатор, только если есть полосы или белые пятна.

#### Меры предосторожности при эксплуатации

- Всегда используйте держатель наконечника при мытье контруглового наконечника. Обязательно тщательно промойте контругловой наконечник внутри.
- Если какое-либо медицинское средство останется внутри контруглового наконечника, он может покрыться коррозией и начать вследствие этого неправильно работать.
- Подробнее об обращении с медицинскими средствами и изменении их концентрации см. в руководстве пользователя для моющего устройства. Проверьте, полностью ли сухой контругловой наконечник, включая его внутреннюю поверхность. Если вода остается внутри контруглового наконечника, удалите ее с помощью пневматического пистолета и т. п. Несоблюдение этого требования может привести к выходу оставшейся воды во время использования и некачественной смазке или стерилизации.
- Всегда смазывайте контругловой наконечник после промывки.

# <u>∧</u>ВНИМАНИЕ

- *Применение неправильных методов очистки и растворов приведет к повреждению контруглового наконечника.*
- *Не очищайте контругловой наконечник с помощью сильных кислотных или щелочных растворов, которые могут вызвать коррозию металла.*
- *Не оставляйте контругловой наконечник в высокотемпературной моюще-дезинфицирующей машине.*

## **■ Смазка**

![](_page_44_Picture_5.jpeg)

![](_page_44_Figure_6.jpeg)

- \* Нужно смазывать только контругловой наконечник средством LS SPRAY или MORITA MULTI SPRAY.
- \* Мы рекомендуем использовать блок для ухода за стоматологическими наконечниками Lubrina для смазывания контруглового наконечника.

## $\triangle$  BHUMAHUE

- *Не используйте какие-либо другие типы спреев, кроме LS SPRAY или MORITA MULTI SPRAY.*
- *Если не смазать контругловой наконечник, это приведет к неисправности.*
- 1. Накройте контругловой наконечник куском марли или другой подходящей тканью.

# ∆ ПРЕДУПРЕЖДЕНИЕ

- *Не допускайте попадания брызг в глаза и т. д. Всегда закрывайте контругловой наконечник марлей или подходящей тканью.*
- 2. Навинтите насадку на баллончик. Затем вставьте ее в соединительный конец контруглового наконечника и распыляйте в течение 2 секунд. Используйте марлю и т. п., чтобы стереть излишки спрея с внешней стороны контруглового наконечника.

# ∆ ПРЕДУПРЕЖДЕНИЕ

- *Никогда не направляйте спрей на человека.*
- *Никогда не используйте спрей возле открытого огня.*
- *При использовании спрея крепко держите контругловой наконечник и баллончик. В противном случае контругловой наконечник может выскочить из руки под давлением спрея.*

## $\triangle$  BHMMAHME

- *Всегда встряхивайте баллончик 2 или 3 раза перед его использованием. При использовании баллона держите его в вертикальном положении.*
- 3. Поставьте контругловой наконечник на кусок марли, чтобы вытек избыток спрея.

## $\triangle$  BHMMAHME

• *Микромотор может повредиться, если прикрепить контругловой наконечник, из которого не вытек избыточный спрей.*

![](_page_44_Picture_25.jpeg)

## **■ Упаковка**

Положите компоненты в отдельные пакеты автоклава.

![](_page_45_Picture_2.jpeg)

![](_page_45_Picture_3.jpeg)

#### **■ Стерилизация**

![](_page_45_Picture_5.jpeg)

Автоклавирование компонентов.

Рекомендованные температура и время: +134° C, не менее 6 минут в пакете для стерилизации.

Минимальная продолжительность сушки после стерилизации: 10 минут. или

Рекомендованные температура и время:  $+121^{\circ}$  С, не менее 60 минут в пакете для стерилизации.

Минимальная продолжительность сушки после стерилизации: 10 минут.

# ∆ ПРЕДУПРЕЖДЕНИЕ

• *Для предотвращения распространения серьезных и угрожающих жизни инфекций, включая ВИЧ и гепатит B, компоненты должны подвергаться автоклавированию после завершения их использования у каждого пациента.*

# $\triangle$  BHUMAHUE

- *Не стерилизуйте компоненты любым другим способом, кроме автоклавирования.*
- *Сразу же после автоклавирования компоненты чрезмерно нагреты; не касайтесь их, пока они не охладятся.*
- *Не оставляйте компоненты в автоклаве.*
- *Перед автоклавированием извлеките файл из контруглового наконечника.*
- *Для стерилизации файлов следуйте рекомендациям производителя.*
- *Температура автоклавирования и сушки не должна превышать +135° C. Избыточная температура может привести к неправильной работе контруглового наконечника или обесцвечиванию.*
- *Тщательно очистите все перед автоклавированием. Любые химические вещества или посторонние частицы, оставшиеся на компонентах, могут привести к неисправности или обесцвечиванию.*

## <span id="page-46-0"></span>**Б. Не автоклавируемые компоненты: Протрите этанолом**

• Компоненты, для которых выполняется эта процедура:

![](_page_46_Figure_2.jpeg)

#### **■ Дезинфекция**

Протрите компоненты куском марли, смоченной этанолом для дезинфекции (этанол от 70 до 80 об. %).

## $\triangle$  BHUMAHUE

- *Не используйте для дезинфекции ничего, кроме этанола (этанол от 70 до 80 об. %). Не используйте слишком много этанола, поскольку он может просочиться внутрь и повредить компоненты.*
- *Не погружайте компоненты в перечисленные ниже вещества и не вытирайте такими веществами: функциональная вода (кислая электролизованная вода, концентрированный щелочной раствор и озоновая вода), лекарственные средства (глутарал и т. д.) и любые другие специальные виды воды или имеющихся в продаже чистящих жидкостей. Такие жидкости могут привести к пластической деградации, коррозии металла и адгезии остатков лекарственного средства к компонентам.*
- *Никогда не чистите компоненты химическими веществами, такими как формокрезол и гипохлорит натрия. Это приведет к повреждению пластмассовых деталей компонентов. Если какая-либо из этих жидкостей попадет на компоненты, смойте ее проточной водой.*

#### <span id="page-47-0"></span>**В. Не автоклавируемые компоненты Вымойте, а затем протрите этанолом**

• Компоненты, для которых выполняется эта процедура:

 $\Box$ 

Направляющий стержень

Процедура

![](_page_47_Figure_5.jpeg)

![](_page_47_Figure_6.jpeg)

![](_page_47_Picture_7.jpeg)

Удалите частицы, оставшиеся после чистки, проточной водой и мягкой щеткой, а затем вытрите воду.

## $\triangle$  BHUMAHUE

• *Не очищайте компоненты с помощью устройства для ультразвуковой очистки.* 

## **■ Дезинфекция**

![](_page_47_Picture_12.jpeg)

Протрите компоненты куском марли, смоченной этанолом для дезинфекции (этанол от 70 до 80 об. %) и тщательно отжатой.

## **ABHUMAHUE**

- *Не используйте для дезинфекции ничего, кроме этанола (этанол от 70 до 80 об. %).*
- *Не погружайте компоненты в перечисленные ниже вещества и не вытирайте такими веществами: функциональная вода (кислая электролизованная вода, концентрированный щелочной раствор и озоновая вода), лекарственные средства (глутарал и т. д.) и любые другие специальные виды воды или имеющихся в продаже чистящих жидкостей. Такие жидкости могут привести к пластической деградации, коррозии металла и адгезии остатков лекарственного средства к компонентам.*
- *Никогда не чистите компоненты химическими веществами, такими как формокрезол и гипохлорит натрия. Это приведет к повреждению пластмассовых деталей компонентов. Если какая-либо из этих жидкостей попадет на компоненты, смойте ее проточной водой.*

## <span id="page-48-0"></span>**Г. Не автоклавируемые компоненты Протрите нейтральным моющим средством и увлажненной тканью**

• Компоненты, для которых выполняется эта процедура:

![](_page_48_Picture_2.jpeg)

Модуль подготовки канала и светового отверждения

![](_page_48_Picture_4.jpeg)

![](_page_48_Picture_5.jpeg)

Адаптер переменного тока Ножной переключатель

Процедура

**Очистка**

Для очистки поверхностей компонентов используйте мягкую ткань, чтобы нанести немного нейтрального моющего средства, а затем вытрите их тканью, смоченной водой.

# $\triangle$ BHUMAHUE

- *Не используйте чрезмерное количество моющего средства или воды и не замачивайте компоненты.*
- *Не используйте растворитель для краски, бензин или аналогичные растворы для очистки компонентов.*
- *Избегайте пролива химических растворов, используемых для обработки, на компоненты. Эти химические вещества могут повредить, деформировать или обесцветить модуль. Будьте особенно осторожны, чтобы не пролить формокрезол и гипохлорит натрия, так как они достаточно сильнодействующие. Если химические вещества прольются, немедленно их вытрите (некоторые химические вещества могут оставить следы, даже если вытереть их немедленно).*

#### <span id="page-49-0"></span>**Процедура очистки оси ротора и встроенного электрода**

- \* Если во время использования мигают линии или если все линии в приборе не светятся, когда файл касается контрэлектрода, очистите ось ротора и встроенный электрод следующим образом.
- 1. Извлеките винт, а затем выньте встроенный электрод.

![](_page_49_Picture_3.jpeg)

![](_page_49_Picture_4.jpeg)

- 2. Нанесите немного этанола для дезинфекции (этанол от 70 до 80 об. %) на щетку и очистите им ось ротора.
- 3. Очистите встроенный электрод щеткой.

## **ABHUMAHUE**

• *Не сгибайте и не деформируйте электрод.* 

![](_page_49_Figure_9.jpeg)

**Направляющий стержень**

- 4. Продуйте воздухом электрод, чтобы удалить оставшуюся влагу.
- 5. Удерживая нажатой кнопку, сдвиньте направляющий стержень прямо, как показано на рисунке. Затем поверните его влево и вправо.

# $\triangle$  BHUMAHUE

- *Всегда используйте направляющий стержень и следите, чтобы он не вышел. Если направляющий стержень не закреплен надлежащим образом, внутренний контакт может согнуться, и тогда прибор может не выполнять точные измерения или может работать со сбоями.*
- *Не запускайте мотор со вставленным направляющим стержнем; это может повредить прибор.*
- 6. Наденьте встроенный электрод на направляющий стержень и совместите отверстия для винтов.

![](_page_49_Picture_16.jpeg)

![](_page_50_Picture_0.jpeg)

![](_page_50_Picture_1.jpeg)

- 7. Медленно поверните винт и убедитесь, что встроенный электрод правильно входит в головку.
- 8. Надежно затяните винт и затем, удерживая нажатой кнопку, вытащите направляющий стержень.

9. Смажьте контругловой наконечник спреем LS SPRAY или MORITA MULTI SPRAY. Смотрите раздел «7. Техническое обслуживание» на странице 39.

# ∆ ПРЕДУПРЕЖДЕНИЕ

• *Убедитесь, что винт затянут достаточно сильно. В противном случае он может выйти, и пациент может его проглотить. Кроме того, измерения могут быть неточными.*

![](_page_50_Picture_7.jpeg)

# <span id="page-51-0"></span>**8. Запасные части, транспортировка и хранение**

- \* Проводите замену деталей по мере необходимости, в зависимости от степени износа и длительности использования.
- \* Заказать сменные детали можно у местного агента по продаже или в J. MORITA OFFICE.

## <span id="page-51-1"></span>**Замена встроенного электрода**

## $\bigwedge$ BH $\bigwedge$ H $\bigwedge$ H $\bigwedge$ E

• *Если во время использования мигают линии или если все линии прибора не светятся, когда файл касается контрэлектрода, а очистка оси ротора и встроенного электрода не устраняют эту проблему, то встроенный электрод изношен и должен быть заменен новым в соответствии со следующей процедурой.*

![](_page_51_Picture_6.jpeg)

![](_page_51_Picture_7.jpeg)

![](_page_51_Picture_8.jpeg)

![](_page_51_Picture_9.jpeg)

- 1. Извлеките винт, а затем выньте встроенный электрод.
- 2. Нанесите немного этанола для дезинфекции (этанол от 70 до 80 об. %) на щетку и очистите им ось ротора.
- 3. Продуйте воздухом электрод, чтобы удалить оставшуюся влагу.
- 4. Удерживая нажатой кнопку, сдвиньте направляющий стержень прямо, как показано на рисунке. Затем поверните его влево и вправо.

## $\triangle$  BHUMAHUE

- *Всегда используйте направляющий стержень и следите, чтобы он не вышел. Если направляющий стержень не закреплен надлежащим образом, внутренний контакт может согнуться, и тогда прибор может не выполнять точные измерения или может работать со сбоями.*
- *Не запускайте мотор со вставленным направляющим стержнем; это может повредить прибор.*
- 5. Наденьте новый встроенный электрод на направляющий стержень и совместите отверстия для винтов.
- 6. Медленно поверните винт и убедитесь, что встроенный электрод правильно входит в головку.
- 7. Надежно затяните винт и затем, удерживая нажатой кнопку, вытащите направляющий стержень.
- 8. Смажьте контругловой наконечник спреем LS SPRAY или MORITA MULTI SPRAY. Смотрите раздел «7. Техническое обслуживание» на страниц[е 39.](#page-42-0)

# ∆ ПРЕДУПРЕЖДЕНИЕ

• *Убедитесь, что винт затянут достаточно сильно. В противном случае он может выйти, и пациент может его проглотить. Кроме того, измерения могут быть неточными.*

![](_page_51_Picture_23.jpeg)

![](_page_51_Picture_24.jpeg)

![](_page_51_Picture_25.jpeg)

![](_page_51_Figure_26.jpeg)

## **Замена батареи**

Батарея будет работать около 1 года при обычных условиях и интенсивности эксплуатации. Замените ее, когда она начнет относительно быстро разряжаться после полной зарядки.

## $\triangle$  BHUMAHUE

- *Используйте только батарею, специально предназначенную для модуля подготовки канала и светового отверждения DENTAPORT ZX.*
- \* Эту батарею можно заказать у вашего местного дилера или J. MORITA OFFICE.
- 1. Выключите питание
- 2. Сдвиньте крышку батарейного отсека на задней стороне модуля подготовки канала и светового отверждения в направлении, указанном стрелкой на рисунке.
- 3. Извлеките батарею с истекшим сроком службы и отсоедините ее.

# $\triangle$  BHUMAHUE

- *Не отсоединяйте батарею при включенном питании.*
- 4. Подключите новую батарею и поместите ее в модуль подготовки канала и светового отверждения.
- 5. Установите крышку батарейного отсека на модуль подготовки канала и светового отверждения.

# $\triangle$  BHUMAHUE

- *Будьте осторожны, чтобы не передавить шнур батареи при установке крышки.*
- *Всегда используйте указанную батарею. Другие батареи могут перегреться.*
- *Не используйте батарею, если она протекает, деформирована, обесцвечена или без этикетки. Она может перегреться.*
- *Утилизируйте старую батарею экологически безопасным способом и в строгом соответствии с местными правилами.*

## **Транспортировка и хранение**

\* Храните устройство там, где оно не будет подвергаться воздействию рентгеновских или прямых солнечных лучей.

Температура: От −10 до +45° С, влажность: от 10 до 85% (без конденсации), атмосферное давление: 70—106 кПа.

- \* Если устройство не использовалось в течение длительного времени, перед повторным использованием убедитесь в его исправном функционировании.
- \* Всегда вынимайте батарею перед хранением или отправкой устройства.

![](_page_52_Picture_22.jpeg)

**Разъем батареи**

**Модуль подготовки канала и светового отверждения**

**Крышка батарейного отсека**

# <span id="page-53-0"></span>**9. Осмотр**

## **Плановый осмотр**

\* Данный прибор необходимо каждые 6 месяцев подвергать проверке в соответствии со следующими пунктами технического обслуживания и осмотра.

#### Пункты технического обслуживания и осмотра

- 1. Убедитесь, что батарея не слишком быстро разряжается.
- 2. Убедитесь, что переключатель MODE (Режим) меняет ячейку памяти с M1 на M2, затем на M3 и т. д.
- 3. Убедитесь, что переключатели SELECT (Выбор) и SET (Установка) работают правильно.
- 4. Убедитесь, что шнур наконечника можно правильно подключить к предназначенному для него разъему на боковой стороне модуля подготовки канала и светового отверждения и что контрэлектрод также можно правильно подключить.
- 5. Убедитесь, что соединительный конец микромотора чистый и не поврежден и что его можно правильно подключить к шнуру наконечника.
- 6. Убедитесь, что соединительный конец контруглового наконечника чист и не поврежден и что его можно правильно подключить к микромотору. Также убедитесь, что кнопка работает и файл может быть правильно установлен.
- 7. Убедитесь, что соединительный конец фотополимеризационной лампы чист и не поврежден и что его шнур наконечника может быть правильно подключен.
- 8. Убедитесь, что стекло фотополимеризационной лампы не загрязнено, не повреждено и не имеет трещин.

![](_page_53_Picture_211.jpeg)

#### Перечни деталей

# <span id="page-54-0"></span>**10.Поиск и устранение неисправностей**

Если прибор работает ненадлежащим образом, пользователю следует сначала попытаться проверить и отрегулировать его самостоятельно.

\* Если самостоятельно проверить прибор невозможно или прибор перестает работать надлежащим образом после регулировки или замены деталей, обратитесь к местному агенту по продаже или в компанию J. MORITA OFFICE.

![](_page_54_Picture_372.jpeg)

![](_page_55_Picture_311.jpeg)

## Коды ошибок

Любой из следующих кодов ошибок может означать неисправность прибора. Если какие-либо из них появляются неоднократно, обратитесь к местному дилеру или в J. MORITA OFFICE по вопросу ремонта.

![](_page_55_Picture_312.jpeg)

![](_page_55_Figure_5.jpeg)

\* Код ошибки  $\sqrt{\frac{1}{\text{min}(1-\text{min}(1-\text{$ 

# <span id="page-56-0"></span>**11.Технические характеристики**

\* Технические характеристики могут быть изменены без предварительного уведомления в связи с усовершенствованиями.

## **Технические характеристики**

![](_page_56_Picture_271.jpeg)

Защита от поражения электрическим током Класс II / нет контактирующей детали

![](_page_57_Picture_158.jpeg)

#### **Символы** \* Некоторые символы не могут быть использованы.

#### **Контругловой наконечник**

![](_page_57_Figure_3.jpeg)

#### **Микромотор**

Серийный номер

![](_page_58_Figure_2.jpeg)

## **Фотополимеризационная лампа**

![](_page_58_Figure_4.jpeg)

#### **Модуль подготовки канала и светового отверждения**

![](_page_58_Figure_6.jpeg)

#### **На задней стороне ножного переключателя**

![](_page_59_Picture_1.jpeg)

#### **Условия эксплуатации, транспортировки и хранения**

![](_page_59_Picture_161.jpeg)

Атмосферное давление: 70—106 кПа.

**Утилизация**

Батарея подлежит переработке\* . Металлические детали оборудования подлежат утилизации в качестве металлолома. Синтетические материалы, электрические компоненты и печатные платы подлежат утилизации в качестве электротехнического лома. Материал подлежит утилизации согласно применимым государственным правовым нормам. Обратитесь за консультацией по этому вопросу в специализированные компании по утилизации. Для получения сведений о местных компаниях по утилизации обращайтесь в местные органы власти.

\* Утилизируйте батареи в странах ЕС в соответствии с приведенными выше замечаниями. Обратитесь к местному дилеру, у которого были приобретены батареи или оборудование, для получения подробной информации об утилизации батарей.

#### **Обслуживание**

DP-ZX могут ремонтировать и обслуживать:

- технические специалисты подразделений компании J. MORITA во всем мире;
- технические специалисты, нанятые уполномоченными агентами по продаже компании J. MORITA, специально обученные в компании J. MORITA;
- независимые технические специалисты, специально обученные и уполномоченные компанией J. MORITA.

# **Электромагнитные возмущения (EMD)**

<span id="page-60-0"></span>DENTAPORT ZX (далее «данное устройство») соответствует стандарту IEC 60601-1-2: 2014 ред. 4.0, применимому международному стандарту для электромагнитных помех (EMD). Ниже приводится «Руководство и декларация производителя», которая требуется в соответствии с IEC 60601-1-2: 2014 ред. 4.0, применимым международным стандартом для электромагнитных помех (EMD).

Это продукт группы 1, класса B согласно EN 55011 (CISPR 11).

Это означает, что данное устройство не генерирует и/или не использует на международном уровне радиочастотную энергию в форме электромагнитного излучения, индуктивной и/или емкостной связи для обработки материала или в целях контроля/анализа, а также что оно подходит для использования в бытовых и жилых помещениях, непосредственно подключенных к низковольтной сети электропитания для бытовых целей.

![](_page_60_Picture_256.jpeg)

\*1: Хотя это устройство не подлежит испытанию на гармоники, так как номинальная мощность составляет менее 75 Вт, оно было испытано в качестве эталона в соответствии с ограничениями для класса A

# ∆ ПРЕДУПРЕЖДЕНИЕ

- *Среда использования этого устройства — медико-санитарная помощь на дому.*
- *Данное устройство требует особых мер касательно электромагнитных помех и должно устанавливаться и вводиться в эксплуатацию с учетом информации об электромагнитных помехах, которая приводится в СОПРОВОДИТЕЛЬНОЙ ДОКУМЕНТАЦИИ.*
- *Использование деталей, отличных от тех, которые поставлены или указаны компанией J. MORITA MFG. CORP., может привести к увеличению электромагнитного излучения или снижению электромагнитной помехоустойчивости данного устройства и, как следствие, к неправильной работе.*
- *По возможности не используйте это устройство рядом с другим таким же устройством и не ставьте его на такое же устройство. Если устройства необходимо расположить рядом или друг на друге, используйте его после проверки правильности работы данного и другого оборудования.*
- *Портативное и мобильное радиочастотное оборудование связи (включая периферийные устройства, такие как антенные кабели и внешние антенны) следует использовать на расстоянии не менее 30 см от любой части DP-ZX, включая кабели, указанные производителем.*

#### **Правила и заявление изготовителя — устойчивость к электромагнитному излучению**

Данное устройство предназначено для использования в электромагнитной среде, описанной ниже. Заказчику или пользователю данного устройства необходимо обеспечить его эксплуатацию в подобной среде.

![](_page_61_Picture_608.jpeg)

\*1: Этот тест неприменим, поскольку сигнальный кабель EUT короче 3 м.

\*2: Неприменимо, потому что нет прямого подключения к наружному кабелю.

#### **Правила и заявление изготовителя — устойчивость к электромагнитному излучению**

Данное устройство предназначено для использования в электромагнитной среде, описанной ниже. Заказчику или пользователю данного устройства необходимо обеспечить его эксплуатацию в подобной среде.

![](_page_62_Picture_649.jpeg)

поглощение и отражение от сооружений, объектов и людей.

(a) Напряженность поля от стационарных передатчиков, таких как базы радиотелефонов (сотовых/беспроводных) и средства наземной мобильной радиосвязи, любительское радио, AM- и FM-радиовещание и ТВ-вещание, не может быть с точностью спрогнозирована по теоретическим подсчетам. Для оценки электромагнитной среды в связи с использованием стационарных РЧ-передатчиков следует рассмотреть возможность проведения электромагнитных изысканий. Если измеренная напряженность поля в месте использования данного устройства превышает применимый уровень РЧ-соответствия, указанный выше, необходимо понаблюдать за данным устройством на предмет исправного функционирования. Если наблюдаются отклонения в рабочих характеристиках, может потребоваться применение дополнительных мер, таких как изменение ориентации или расположения данного устройства.

(b) В частотном диапазоне от 150 кГц до 80 МГц напряженность поля должна составлять менее 3 В/м.

(c) Диапазоны ISM (промышленные, научные и медицинские) от 0,15 МГц до 80 МГц составляют от 6,765 до 6,795 МГц; от 13,553 до 13,567 МГц; от 26,957 до 27,283 МГц и от 40,66 до 40,70 МГц.

Любительские радиодиапазоны между 0,15 и 80 МГц составляют от 1,8 до 2,0 МГц, от 3,5 до 4,0 МГц, от 5,3 до 5,4 МГц, от 7 до 7,3 МГц, от 10,1 до 10,15 МГц, от 14 до 14,2 МГц, от 18,07 до 18,17 МГц, от 21,0 до 21,4 МГц, от 24,89 до 24,99 МГц, от 28,0 до 29,7 МГц и от 50,0 до 54,0 МГц.

#### **Основные характеристики**

Нет

#### **Список кабелей**

![](_page_62_Picture_650.jpeg)

# **Diagnostic and Imaging Equipment**

**Treatment Units** 

Handpieces and Instruments

**Endodontic Systems** 

**Laser Equipment** 

**Laboratory Devices** 

**Educational and Training Systems** 

**Auxiliaries** 

![](_page_63_Picture_8.jpeg)

## Development and Manufacturing

J. MORITA MFG. CORP. 680 Higashihama Minami-cho, Fushimi-ku, Kyoto 612-8533, Japan T +81. (0) 75. 611 2141, F +81. (0) 75. 622 4595

**Morita Global Website** www.morita.com

# Distribution

**J. MORITA CORP.** 3-33-18 Tarumi-cho, Suita-shi, Osaka 564-8650, Japan T +81. (0)6. 6380 1521, F +81. (0)6. 6380 0585

J. MORITA USA, INC. 9 Mason, Irvine CA 92618, USA T +1. 949. 581 9600, F +1. 949. 581 8811

**J. MORITA EUROPE GMBH** Justus-von-Liebig-Strasse 27b, 63128 Dietzenbach, Germany T +49. (0)6074. 836 0, F +49. (0)6074. 836 299

#### MORITA DENTAL ASIA PTE. LTD.

150 Kampong Ampat #06-01A KA Centre, Singapore 368324 T +65. 6779. 4795, F +65. 6777. 2279

#### J. MORITA CORP. AUSTRALIA & NEW ZEALAND

Suite 2.05, 247 Coward Street, Mascot NSW 2020, Australia T +61. (0)2. 9667 3555, F +61. (0)2. 9667 3577

#### **J. MORITA CORP. MIDDLE EAST**

4 Tag Al Roasaa, Apartment 902, Saba Pacha 21311 Alexandria, Egypt T +20. (0)3. 58 222 94, F +20. (0)3. 58 222 96

#### **J. MORITA CORP. INDIA**

Filix Office No.908, L.B.S. Marg, Opp. Asian Paints, Bhandup (West), Mumbai 400078, India T+91-82-8666-7482

#### **J. MORITA MFG. CORP. INDONESIA**

28F, DBS Bank Tower, Jl. Prof. Dr. Satrio Kav. 3-5, Jakarta 12940, Indonesia T+62-21-2988-8332, F+62-21-2988-8201

#### SIAMDENT CO., LTD.

71/10 Moo 5 T. Tharkham A. Bangpakong Chachuengsao 24130 Thailand T +66 (0) 3857 3042, F +66 (0) 3857 3043 www.siamdent.com

EU Authorized Representative under the European Directive 93/42/EEC **Medical Technology Promedt Consulting GmbH** 

EC REP Ernst-Heckel-Straße 7, 66386 St. Ingbert, Germany T +49. 6894 581020, F +49. 6894 581021 The authority granted to the authorized representative, Medical Technology Promedt Consulting GmbH, by J. MORITA MFG. CORP. is solely limited to the work of the authorized representative with the requirements of the European Directive 93/42/EEC for product registration and incident report.